# **SHEET MUSIC GENERATOR: MIDI-PC INTERFACE**

**A Design Project Report**

**Presented to the Engineering Division of the Graduate School**

**Of Cornell University**

**In Partial Fulfillment of the Requirements for the Degree of**

**Master of Engineering (Electrical)**

**By**

**Meg Walraed-Sullivan**

**Project Advisor: Dr. Bruce Land**

**Degree Date: August, 2004**

# **Abstract**

Master of Electrical Engineering Program

Cornell University

Design Project Report

**Project Title:** Sheet Music Generator: MIDI-PC Interface

**Author:** Meg Walraed-Sullivan

# **Abstract:**

This project entails a fully functional interface between a standard Musical Instrument Digital Interface (MIDI) device and a personal computer, including a software application for processing and display of MIDI data. The hardware interface uses an Atmel Mega32 microcontroller to facilitate communications between a MIDI device and computer. The microcontroller receives MIDI data through a standard MIDI cable, filters and encodes the data, then sends packets to the PC via a serial UART connection. Educational aspects of this project include the mastery of a programming language and corresponding package for graphics rendering, the design of a functional and intuitive software application, the creation of appropriate hardware to implement the interface between two devices, and the design of efficient firmware to manage all hardware.

Report Approved by

Project Advisor: \_\_\_\_\_\_\_\_\_\_\_\_\_\_\_\_\_\_\_\_\_\_\_\_\_\_\_\_\_\_\_\_\_\_\_\_\_\_\_\_\_Date:\_\_\_\_\_\_\_\_\_\_\_

# **Executive Summary**

The goal of this project is to construct a fully functional interface between a standard MIDI device and a personal computer operating with Windows XP. The solution to such a problem can be divided into several sub-goals, including the design of a hardware circuit to interface with both the MIDI device and PC, the creation of appropriate firmware to process, filter, and encode MIDI output and forward information to the PC, and the design and generation of a software application to receive, manage, process, and display MIDI data in a convenient and intuitive manner. The hardware consists of an Atmel Mega32 microcontroller for manipulation and forwarding of MIDI data, a simple circuit to isolate the MIDI connection from other hardware, and an RS232 interface to the personal computer. The MIDI processing firmware for the Mega32 microcontroller is written in AVR Code Vision C, and encodes information received from the MIDI device into packets to be sent to the PC. The software application for the display and user manipulation of MIDI data is written in C++ using Microsoft Foundation Classes for graphical output and receives data from the hardware through a serial UART interface.

## **Design Problem and Requirements**

The tedium of creating a software representation (sheet music) of a musical composition remains a large problem for musicians today. Two primary alternatives for this task exist. A musician can choose to enter notation manually, using a computer keyboard and mouse. However, this choice requires that the user purchase the appropriate software for this task, and the use of such software is often tiresome and timeconsuming. This option also removes part of the musical aspect of the creative process of music composition by eliminating the possibility of using a musical instrument for composition. A preferred alternative would allow for the entry of musical notation via a musical instrument. Since the composition is to be stored and manipulated on a computer, a digital musical device is a natural choice for a musical instrument to use.

Solutions which facilitate the entry of musical notation via standard Musical Instrument Digital Interface (MIDI) devices do exist, but they prove to be as tedious, expensive, and difficult to use as do solutions involving solely the use of a computer. The difficulty inherent in using such a tool stems primarily from the expense and time required in order to begin using such a product. A user must purchase the appropriate software, sometimes at costs which range in the hundreds of dollars, and must own a compatible MIDI device and have a compatible sound card installed in his or her personal computer. Not surprisingly, this feat is not easily accomplished. It is often quite costly and extremely time-consuming to set up such a configuration, if one can be found. However, many musicians endure these trials, as alternative methods are few

and far between. It is therefore desirable to create a package which accomplishes this task without enforcing such expensive and unattainable requirements. The solution created must include adequate software for the manipulation and display of the musical notation, must be able to interface with any standard MIDI device, and must also interface seamlessly with most personal computers.

It is clear that the use of a microcontroller would be applicable to this problem; such a solution would delegate management of the interface between the PC and MIDI device to the microcontroller and surrounding hardware, thus greatly reducing compatibly requirements. This solution would also allow for the creation of more generic software for data display and manipulation, thus decreasing the cost of the system as a whole.

This project sets out to address the task of employing an inexpensive microcontroller in an interface between a personal computer and standard MIDI device. The tasks relevant to this process include:

- The design and implementation of a software application for graphic rendering, to be used to display a musical composition as it evolves.
- The design and implementation of a software application capable of receiving and processing serial data originally sent from a MIDI device.
- The design and construction of hardware capable of physically connecting the MIDI device to the personal computer.

• The design and implementation of firmware to control and manage the interface hardware.

The following discussion documents the design processes of all aspects of the goals mentioned above.

# **Design and Implementation**

Details of the design and creation of this system can be separated into three distinct subcategories: hardware, firmware, and software. Each of these is discussed in turn below.

# **Hardware**

The high-level design of the hardware used in this project consists of a multi-step connection between a standard MIDI keyboard and a serial UART-16550 port on a personal computer. MIDI packets travel from a standard MIDI device to a microcontroller where they are received, processed, and filtered. The newly encoded packets then travel through a simple RS232 serial interface and standard serial cable to a COM port on a personal computer. A software application receives this serial data and processes it, displaying results onscreen to the user.

The hardware used for this project was originally constructed using an AVR SDK 500 development board. The development board provides conveniences such as push buttons, LED's, and an RS232 interface, with only the connection of a set of jumpers. As the project progressed, it was moved to a breadboard and components previously supplied by the development board were replaced with those discussed below. A straightforward following step would be to construct a printed circuit board for the entirety of the hardware, thus allowing for mass production. However, the expense and time required for completion of this step forces the creation of a printed circuit board outside of the scope of this project.

The crucial element of this hardware configuration is the Atmel Mega32 microcontroller, shown adjacent. This processor runs at 16MHz and offers four Input/Output ports and an on-chip UART, among many other convenient and valuable features. The processor runs at 5 volts, powered by a 9 volt battery (or other DC power source) connected through a voltage regulator. The battery is connected to the voltage

regulator through a switch so as to minimize power consumption when the device is not in use. The Mega32 is driven by a 16MHz external oscillator; however, it should be noted that it is also feasible to use a simple crystal to drive the chip. This solution was not employed as the capacitance of the breadboard used can interfere with proper oscillation of a crystal. Packets from the MIDI keyboard are received via the on-chip UART of the Mega32 and are

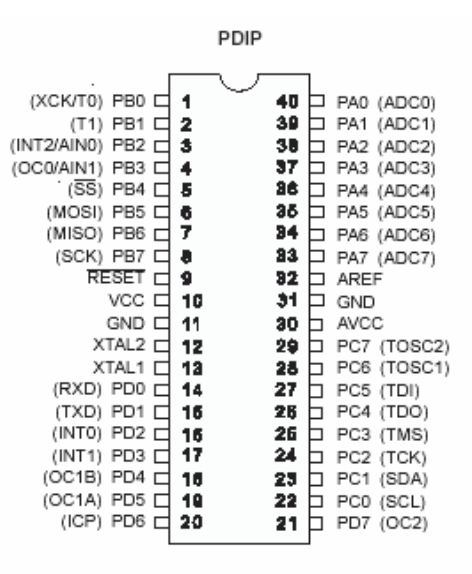

#### Figure 1: Mega32 Pinout

then forwarded on with a software UART, detailed below in the section entitled "Firmware."

The MIDI device is connected to the microcontroller through an optoisolator, so as to minimize the effects of ground loops on the circuit. The output of this optoisolator runs to pin 0 of PORT D, one of the microcontroller's four Input/Output ports, where it is handled by the on-chip UART.

Upon passing through the microcontroller, encoded MIDI data must be forwarded on to the PC for processing and display. This is accomplished through a serial connection using a software UART written for the microcontroller and a standard COM port on the PC. The software UART is implemented in firmware and communicates through an external interrupt (PORT D, pin 2) and a generic port pin (PORT D, pin 3). A Max233 voltage level shifter converts values generated by the UART into those appropriate for serial UART communication and sends the resulting data through a 9 pin female D-Sub connector. A full schematic of the hardware configuration is shown below.

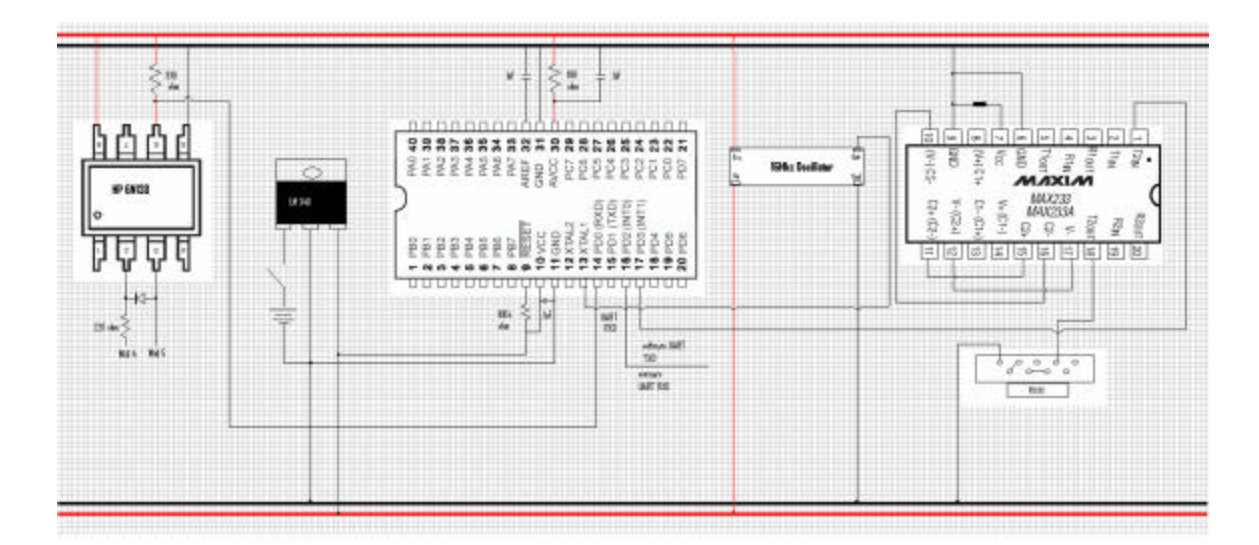

**Figure 2: Hardware Schematic**

The microcontroller proves to be an inexpensive and convenient solution to the problem of interfacing two hardware devices. The cost of the chip and surrounding hardware is relatively low and would be less still if mass production were to be explored. Another cost under consideration is that of labor. Since this particular microcontroller is

generally straightforward and intuitive to interface with, it remains true that the Mega32 allows for the creation of an inexpensive but efficient solution. The following listing of all hardware used details the cost of this portion of the project.

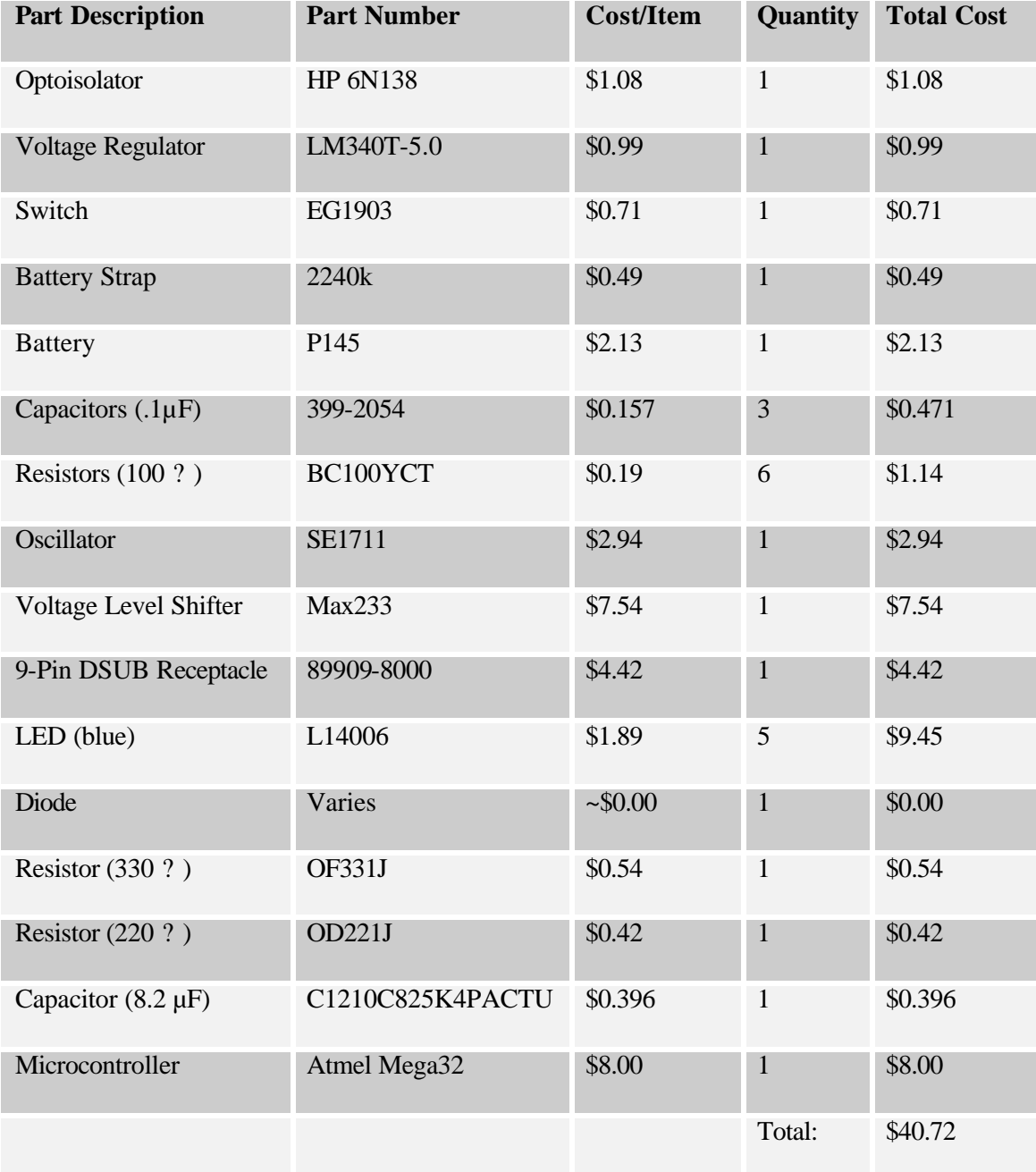

A glance at the above listing immediately shows that the cost of this system is quite low relative to those of alternative methods of creating musical annotation with standard MIDI devices. Thus the hardware portion of this project fulfills the goal of creating a fully functional and relatively inexpensive interface between a personal computer and MIDI device.

# **Firmware**

Firmware for this system includes all code written for the Atmel Mega32 microcontroller. This code is written in AVR Code Vision C, compiled with the AVR Code Vision compiler, and manages the hardware interface between the MIDI device and the personal computer. The firmware is separated into three sub-sections, the first controls the software UART and serial interface, the second receives and filters MIDI data, and the third synchronizes events between the MIDI and serial interfaces.

# *Software UART*

As the Mega32 offers only one on-chip UART, it is necessary to design a software UART in order to simultaneously maintain two serial connections. The serial interface to the PC operates using a half-duplex interrupt-driven UART created in software. This UART consists of send and receive buffers and a status byte which indicates whether the UART is busy, transmitting, and receiving. An RS232 line idles at logic high and then falls to indicate the start of a data transmission, so an external interrupt triggered on the falling edge of a port pin is a natural choice for implementation of the receive portion of the UART. When this external interrupt is triggered, a timer is started according to the baud rate of the connection and the individual bits of a data byte are masked and shifted into the receive buffer. When the receive operation completes, the timer turns off and the UART idles. It should be noted that send operations are disabled during the full course of a receive operation, and the external interrupt which triggers a receive operation is disabled during receipt of a data byte, thus removing the possibility of concurrent receipt attempts. The send operation functions in a manner which is quite similar to that of the receive operation. When transmission of data is requested, a timer is again started in order to schedule the masking and shifting of individual bits. Requests for transmission are ignored during a transmit operation and the external interrupt which triggers a receive operation is disabled.

Timer0, an 8-bit timer and counter on the Mega32 is used for data manipulation. The microcontroller's clock runs at 16 MHz, and the timer used to schedule transmission and receipt of data is pre-scaled by 8, thus running at 2 MHz. The timer is preloaded with a value of 48 and is scheduled to interrupt upon overflow. The 8-bit register overflows at a value of 256. Therefore, an overflow interrupt occurs ever 212 ticks, or roughly every .106 milliseconds. This corresponds to a baud rate of almost exactly 9600 bits per second. At the start of a receive operation, the timer is set to interrupt after .159 milliseconds. This is because the external interrupt catches the falling edge of the port pin and thus the beginning of the data byte's start bit. Data values are best sampled towards the middle of a given bit and therefore it is necessary to wait for1.5 bits to pass upon receiving the external interrupt. It should also be noted that the initial preloaded timer values for the send and receive operations differ. This is to compensate

for the difference in the nature of the two operations. When a send operation is requested, the send algorithm simply begins to transmit data. However, a receive operation requires entry into and reentry from an external interrupt, a task which takes over 150 cycles when written in C. Clever use of assembly language could be employed to circumvent this difference; however, the implementation in C functions correctly and therefore is sufficient.

Several LED's indicate the status of the UART for the user. Specifically, LED0 is lit when a UART receive error is encountered, generally due to a mismatched baud rate. LED1 lights to signal that the UART is busy and that too many transmit or receive operations have been attempted simultaneously. LED2 lights at the beginning of a send operation and turns off when the operation completes, and LED3 behaves similarly for receive operations. The transmit pin for the UART is defined to be pin 3 of PORT D, and the receive pin is located at pin 2 of PORT D, the location of the Mega32's external interrupt 0. These LED's are connected to pins 0 through 3 of PORT B.

# *MIDI Interface*

The protocol for interaction with a MIDI device is straightforward. MIDI data is sent asynchronously at a rate of 31.25kbaud. MIDI devices interact via "MIDI messages" which are multiple-byte packets conveying information about musical events. Although a MIDI device may generate hundreds of packets at a time, it is often the case that many of these packets contain superfluous information and can be ignored. For the purposes of this project, the microcontroller discards all messages expect those which fall within

a particular category of MIDI messages, the status messages. As a note is sounded on a MIDI device, a message is sent through the device's MIDI output port, indicating the occurrence of the event. This group of bytes has a fixed length and adheres to the following protocol: The first byte is always a status byte. This type of byte is the only MIDI message byte with the eighth bit set, and therefore values for this byte can range from 0x80 to 0xFF. The upper nibble of the byte determines the type of status byte:

| Value          | Meaning     |
|----------------|-------------|
| 8              | Note Off    |
| 9              | Note On     |
| $\overline{A}$ | Aftertouch  |
| B              | Control     |
|                | Change      |
| $\overline{C}$ | Program     |
|                | Change      |
| D              | Channel     |
|                | Pressure    |
| E              | Pitch Wheel |

The values of interest for this project are 8 and 9, *Note Off* and *Note On*, respectively. These bytes indicate the start and stop of a note being sounded by a user. The lower nibble of the status byte indicates the channel of the event, which for this project is always channel 0. The first byte to follow a *Note On* or *Note Off* status byte indicates the note number of the key being pressed or released.

MIDI devices number notes within a range of 0 to 127, with "middle C" on a piano holding the place of number 60. The second byte to follow a *Note On* or *Note Off* status byte is a velocity byte. This byte contains information regarding the pressure on the particular key being depressed and is relevant only for devices with touch sensitivity support. The keyboard used to demonstrate this system is a Casio CTK-491 5-octave keyboard and does not support touch sensitive keys; therefore the velocity byte is not generally processed in the case of a *Note On* message. This byte was however used for *Note Off* messages. Certain keyboards substitute a *Note On* message with a velocity of 0 in lieu of a *Note Off* message (with an arbitrary velocity), and thus a *Note On* message must be checked in case it truly indicates a *Note Off* event.

The MIDI device is connected to the Mega32 microcontroller via the on-chip UART. The UART is set to interrupt upon receipt of a byte, and all processing code for MIDI data occurs within the corresponding interrupt service routine. The code to process MIDI data is sufficiently short and does not interfere with proper timing operation of the interrupt. A simple state machine processes each byte as it arrives, storing the note number of each note played. A timer runs in the background, interrupting once per millisecond. This is accomplished by pre-scaling timer1 by 64, creating a .4 microsecond time base. The timer is set to interrupt upon a compare match with the value 250, and thus a timer1 overflows interrupt is generated every 1 millisecond. This timer serves two purposes. It creates a time base with which to determine the duration of the sounding of a particular note, and it allows for the generation of a "heartbeat" LED. The timer inverts the voltage applied to pin 7 on PORT B every 500 ticks, thus

15

creating a heartbeat effect with the LED connected to this pin. This is useful for debugging purposes, especially when the microcontroller is not mounted on a development board, as it can serve as an indication that the processor is currently running. When a *Note On* message is received by the UART, the current value of the millisecond counter is stored. Upon receipt of the corresponding *Note Off* message, the stored start time of the note is subtracted from the current time, yielding the note's duration in milliseconds. The variables which store the current millisecond count, note start time, and note duration are integer types which can reach a maximum value of 65,535. For convenience, when the value of the current millisecond count reaches 65,000, it returns to 0. Because of this, it is possible that the counter may "roll over" between the depression and release of a key, generating a negative difference between the start time and end time. However, it is a straightforward procedure to check for this case and compensate accordingly. It is also possible for overflow to occur, in a situation where a user depresses a key for longer than 65 seconds. However, this case is extremely unlikely, and in the interest of saving computing cycles and memory space in the common case, the solution of using a larger storage structure to maintain a note's length was not employed. As MIDI data is received, information pertaining to each note is stored in a buffer and a count of packets present in the buffer is updated. However, the forwarding of MIDI data is left to the main loop of the program.

# *Process Synchronization*

The main program loop and entry point in to the application is contained in a file entitled SheetMusicGenerator.c. This file includes two functions, *initialize* and *main*. The *initialize* function makes calls to the individual initialization routines for both the software UART and the MIDI interface, and then globally unmasks interrupts. The *main* function calls *initialize* to set up all components of the firmware, and then enters an endless processing loop. Within this loop, the count of stored data packets is continuously checked. Upon discovery of a non-zero value, a note message is transmitted serially and the buffer of stored packets is updated accordingly. The order of operations for this sequence is as such in order to reduce possible conflict due to global variables shared between the main application loop and the MIDI interrupt. This is done in an effort to mimic the effects of an atomic test-and-set operation on the global index into the data buffer.

Each note depressed causes a message of 4 bytes to be sent to the personal computer. The first byte indicates the note's MIDI number, or pitch. The second two bytes are used to convey information about the duration of the note. Two bytes are necessary for this information as the software UART operates on 8-bit values and the note length value is stored in a 16-bit variable. Finally, a comma separator is sent to indicate the completion of one note message.

# *Code Organization*

The code for the project firmware is organized into several files. UART. h contains the type definitions, function prototypes, and constant declarations for UART.c which implements the software UART for the RS232 serial interface to the personal computer. Similarly,  $MIDI$ . h contains definitions for  $MIDI$ . c which implements the interface to

17

the MIDI device. Finally, SheetMusicGenerator.h incorporates the MIDI and UART definitions into the file responsible for coordinating all events, SheetMusicGenerator.c. A full listing of the firmware code can be found in Appendix C.

# **Software**

The software segment of this application is written in Microsoft Visual  $C_{++}$  using Microsoft Foundation Classes to implement a graphical user interface. A primary task for this part of the project was the selection of an appropriate language and an accompanying graphics design tool, followed by the mastery of the chosen language. Consideration was given to a variety of methods for creating a graphical user interface and MFC proved to be the most appropriate. Other possibilities included the use of C in conjunction with OpenGL or Java with Swing. A quick survey of OpenGL revealed that the tool is quite powerful and would allow for an interesting learning experience. However, the graphics rendering capabilities of OpenGL far exceed what is necessary for the construction of a simple graphical user interface. Because the tool is more suited for extensive, in-depth graphics rendering, it became apparent that the complexities which naturally accompany such a powerful tool could potentially hinder the learning and use of this product. The second language to be considered, Java, provided a much more appropriate set of graphics tools, the Java Swing package from Sun Microsystems. A significant portion of time was devoted to the study of both Java and Swing, providing a useful first insight into the field of object oriented programming. Finally, the notion of Java was dismissed in favor of a language with programmer controlled

18

memory management, C++. The time spent on the study of Java proved to be time well spent, as intuition about object oriented programming is an invaluable boost to the  $C_{++}$ learning curve. Extensive consideration and research determined that the C++ language with the enhancement of Microsoft Foundation Classes was perfectly suited to the needs of this project.

The primary purpose of the software component of this system is to display the results of interactions with a MIDI device, a task which is twofold. A connection must be established with the ha rdware via a COM port and any data transmitted along this connection must be displayed graphically to the user. With the introduction of a user interface comes the need for file manipulation. It can be assumed that a user will need to save the data he or she collects from the MIDI device for viewing and editing at a later date. Each of these tasks, along with the relevant sections of code, will be discussed in turn.

As discussed above, the Microsoft Foundation Classes are used to display all graphics for this application. The application's user interface is intuitive to use and conforms to the standards set forth by the Microsoft Developers Network, MSDN, for windows applications. The program consists of a single window, which is used to display any musical notation recorded, and to hold a set of menus through which the user interacts with the application. A screen capture of the running application follows.

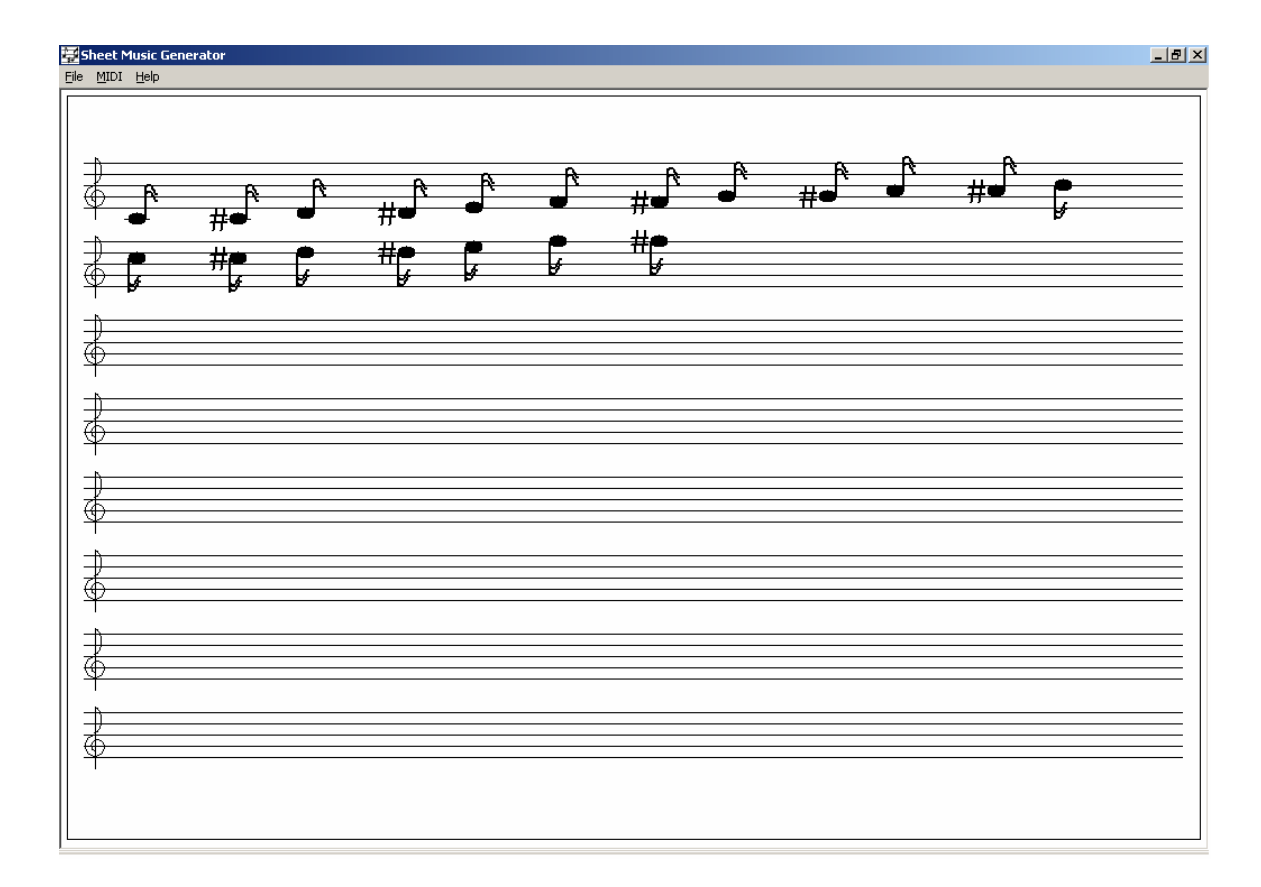

**Figure 3: Software Application**

The menus and other display items are contained in a text-editable resource file, which specifies names and locations for all controls. This file is entitled AppResources.rc and can be found in Appendix D. Corresponding definitions for constants used in this file appear in ResourceIds.h. The remainder of the implementation lies in the use of the classes provided by MFC.

An MFC program consists of two main parts, a main window object derived from the class CFrameWnd, and a single application object, derived from the class CWinApp. An instantiation of the application object begins the execution of the MFC program, prompting the application object's overloaded function, *InitInstance*, to create the main window object and prepare the window to exchange messages with the Microsoft Windows operating system. The main window definition includes a section of code defining a message map. This map determines which messages sent to the application by the operating system are handled and which messages are ignored. It matches a handling function to each type of message specified by the programmer, thus allowing the programmer to create event driven code for each control in the application. The messages handled in this application are primarily those generated by user clicks on the various menu items. The program includes a *File* menu, with full support for opening, closing, and saving files. Interaction with the keyboard or other MIDI device is accomplished with the *MIDI* menu. This menu allows for the opening and closing of a connection to the MIDI device. Finally, the *Help* menu choice is used to display information about the application itself. The implementations for the main window and application objects are located in the file Implementation.cpp, and relevant class definitions can be found in the C++ header file ClassSkeletons.h.

As the user captures input from the MIDI device, results are displayed onscreen in the form of traditional sheet music. MFC provides an extensive list of classes for drawing directly to the screen, outside of the confines of control objects such as a buttons or textboxes. These classes and routines are used to render musical notes onscreen and thereby generate sheet music for the user. A musical score is an object oriented representation of one piece of sheet music, or one file. A score object contains a private linked list of note objects as well as a flag which indicates whether the score has been edited since it was last saved. The object also contains public routines for saving a

score, loading a previously saved score, drawing a score in the main window, adding a note object to a score, and determining whether a score has been edited (and therefore whether the user should be prompted to save before exiting). The most important members of the score object are its notes. A musical composition consists of a series of notes, each with a different pitch and length, and this concept is encapsulated in the application within the note object. The note object's private members include the note length and pitch, a pointer to the next note in a linked list, and routines for drawing specific pieces of a given note, such as its tail. A note's public methods allow other objects to retrieve or set the pointer to the next note in a linked list, determine parameters such as the note pitch and length, and draw the note onscreen. The final public member of the note object is a routine for drawing a musical sharp symbol before a note when appropriate. All objects within the program interact with the score object currently loaded onscreen, and the score object interacts with its individual note members. User input in the form of menu clicks prompts the main window to set or change the current score and the serial input connection updates the current score upon receipt of messages from a connected MIDI device.

A simple class for serial interaction obtained from www.codeguru.com is used for the low-level manipulation of the serial UART16550 port. The class includes functions to open and close a specific port with a given baud rate, and includes routines to read and write data to and from an opened port. The class is written in  $C_{++}$  and can be found in the files entitled serial.h and serial.cpp in Appendix D. The functions which

make use of the serial library are located in the file entitled Implementation.cpp. These functions manage the creation and use of a serial port object.

Oftentimes, a user will choose to open a connection with a MIDI device for data collection, but will expect to be able to simultaneously interact with other menu options within the application. Since MIDI data arrives asynchronously and may possibly arrive in clusters of packets, it is clear that the serial port must either be interrupt-driven or be read periodically until the user specifies that he or she has finished collecting data. It cannot simply be read once and then ignored. The serial class used is designed to work with the second of these methods, polling. Once the user indicates that he or she is ready to receive MIDI data, it is necessary that the serial port be polled periodically until further instruction from the user. This presents an interesting problem: code to read the serial port must run continuously, in effect monopolizing the computer's processor, but certain instructions from the user must be able to disrupt this polling procedure. Because user actions such as menu clicks are not interrupt driven in MFC, it is necessary that two separate threads of execution exist, one thread for polling the serial port and another for accepting user input. Therefore, when a user selects the *Capture* option from the menu, a serial connection is created and a new thread is spawned to retrieve and process data for this connection. When the user selects the *Close Connection* option, a flag is set by the main thread, notifying the serial thread of this action. The serial thread finishes its current operation and then closes cleanly.

Two global routines in the user interface remain to be discussed. The first routine, *SetTempo*, accepts an integer value of a desired tempo in beats per minute and calculates the length in milliseconds of each type of note present in musical notation. For instance, a setting of 120 beats per minute would imply that a quarter note receives .5 seconds; an eighth note receives .25 seconds, and so forth. As discussed above, the hardware sends to the software application a record of the length of time for which a particular note has been held. The second global function, *FindNoteLength* uses this value to determine which type of note to display. The implementations and class definitions for all note and score objects, as well as for the drawing of these objects, can be found in Appendix D, in the files entitled Implementation.cpp and ClassSkeletons.h.

The final aspect of the application to discuss is the implementation of file input/output routines. This program provides support for saving musical scores and for loading previously saved files. Interaction with the user for these tasks occurs through menu selections. Standard Microsoft Windows directory browsing is implemented using the common dialog objects provided by MFC. This allows the program to have a similar "look and feel" to that of most Microsoft Windows applications.

# **Results**

This system succeeds in its goal to implement a fully functional interface between a MIDI device and a personal computer, and to graphically display MIDI data received on the computer. There are, however, certain limitations inherent in the design. One shortcoming is the possibility of overflow in the firmware variable which keeps track of the number of milliseconds for which a keyboard note is held down. Since the range of values for this variable is from 0 to 65,000, a user could cause overflow by holding a key down for longer than 65 seconds. This could clearly be fixed with the introduction of a larger storage container for the applicable variables, but such a solution necessitates the use of more memory and potentially more CPU cycles per operation. Therefore, the motto "make the common case fast" was followed in this design. Another drawback arises due to the conservative design of the software UART. In order to exclude the possibility of overlapping transmit operations, the firmware includes a delay after sending each serial byte. This then limits the speed at which data may be transported from the MIDI device to the computer, thus increasing the latency in the display when a user chooses to play notes quickly in succession. Again, the effects of this situation could be reduced if the duration of the delay were to be minimized, but such a change could cause the transmission of MIIDI data to become less reliable. Finally, it is possible that synchronization problems could appear due to the fact that the main firmware loop shares an index into a buffer with another routine. This is because the requests to read and subsequently update this variable are not guaranteed to operate

atomically. However, this situation is highly unlikely to arise and has not been encountered during a demonstration thus forth.

Despite these few drawbacks, the system performs quite well overall. Data is reliably transported from the MIDI device to the personal computer, and is processed by firmware in such a manner that it can be used efficiently by the software part of the system. The graphical user interface is functional, intuitive, and includes all of the expected and necessary features for MIDI data collection.

# **Conclusions**

This project set out to address the task of allowing a musician to create musical scores on a personal computer using a digital musical instrument. This task is accomplished successfully by the system presented here. The system created relies on the use of a microcontroller, thus significantly reducing compatibility issues. Such a reliance on firmware also has the effect of dramatically reducing the cost of such a solution. Therefore, the system presented fully satisfies the goals specified at the start of this project.

Additionally, the project provided an equally important benefit in the area of education. Completion of this project mandated the mastery of several computer languages and called for extensive research and work in the areas of firmware and hardware. Serial communication protocols were explored from the point of view of both a personal computer and a small microcontroller. Finally, this project necessitated a thorough study into the creation of graphical user interfaces with the various tools available to developers today.

# **References**

- Azelson, Jan. Serial Port Complete. Madison, WIL Lake View Research, 2000.
- Barnett, Cox, and O'Cull. Embedded C Programming and the Atmel AVR. Clifton

Park, NY: Delmar Learning, 2003.

Kernighan, Brian W. and Dennis M. Ritchie. The C Programming Language, Second

- Ed. Marry Hill, NJ: AT&T Bell Laboratories 1988.
- Schildt, Herbert. MFC programming from the ground up. Berkeley, CA:

Osborne/McGraw-Hill, 1998.

- Land, Dr. Bruce. ECE 476 Lecture Notes, Spring 2003,2004. Ithaca, NY: Dr. Bruce Land, 2003,2004.
- http://www.borg.com/~jglatt/tech/midispec/intro.htm (Midi specification)
- http://www.cplusplus.com/doc/tutorial/ (C++)

http://www.intap.net/~drw/cpp/ (C++)

http://www.codeguru.com/Cpp/I-N/network/serialcommunications/article.php/c2503/

(Serial Library)

http://msdn.microsoft.com/ (MFC and Visual C++ reference)

http://www.nbb.cornell.edu/neurobio/land/ (Serial reference)

# **DataSheets**

- http://www.national.com/ds/LM/LM340.pdf (Voltage Regulator)
- http://www.toshiba.com/taec/components/Datasheet/6N138DS.pdf (Optoisolator)
- http://rocky.digikey.com/WebLib/E-Switch/Web%20Data/EG1201- 1302%20Slide%20Switches.pdf (Switch)
- http://www.keyelco.com/kec/pdfs/p23.pdf (Battery Strap)
- http://rocky.digikey.com/WebLib/Panasonic/Web%20data/Panasonic\_Alkaline\_ Hdbk\_03-04\_v1.pdf (Battery)
- http://rocky.digikey.com/WebLib/Kemet%20Caps/Web%20Data/Ceramic%20C onformally%20Coated%20-%20Radial%20Series.pdf (.1µF Capacitor)
- http://rocky.digikey.com/WebLib/BC%20Components/Web%20Data/5033E,50 43E,5053H%20Metal%20Film%20Res.pdf (100 ? Resistor )
- http://rocky.digikey.com/WebLib/YAGEO/Web%20Data/MFR%20Series.pdf (100 k? Resistor )
- :http://rocky.digikey.com/WebLib/Epson/Web%20Data/SG-

51,531%20Series.pdf (Oscillator)

- http://rocky.digikey.com/WebLib/Chicago%20Miniature/Web%20Data/Blue%2 0LED%20Lamps.pdf (Led)
- http://instruct1.cit.cornell.edu/courses/ee476/AtmelStuff/full32.pdf (Mega32)
- http://rocky.digikey.com/WebLib/3M/Web%20Data/899%20Series.pdf (D-SUB 9)
- http://rocky.digikey.com/scripts/ProductInfo.dll?Site=US&V=175&M=MAX23 3CPP (MAX233)

# **Appendices**

- Appendix A: Software User's Manual
- Appendix B: Pictures and Schematics of Hardware
- Appendix C: Firmware Code Listing
- Appendix D: Software Code Listing

# **Appendix A: Software User's Manual**

Use of the software application accompanying this system is quite straightforward. The user interface components of the application conform to the standards presented by the Microsoft Developer Network for Microsoft Windows applications. A view of the running application is depicted below.

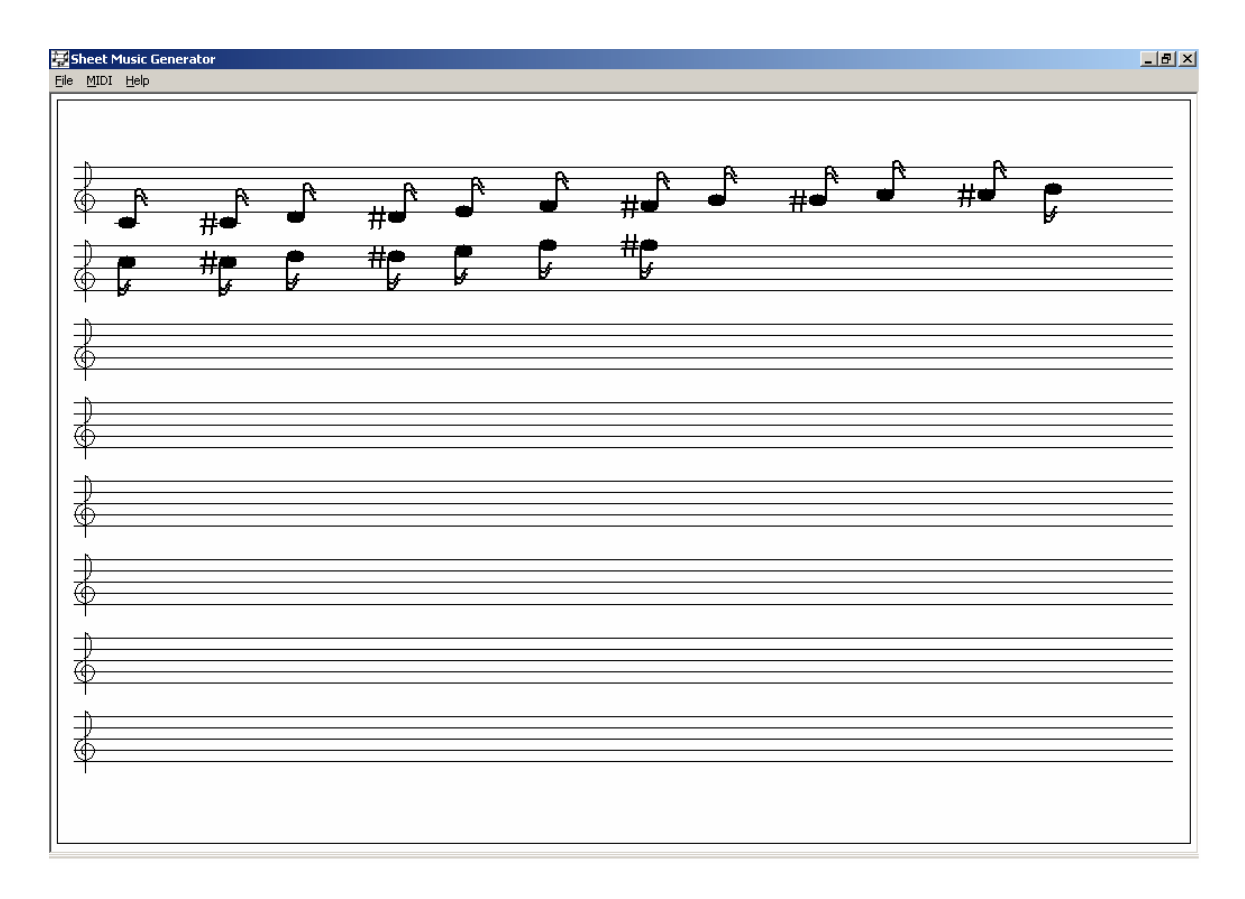

**Figure 1: Software Application**

File interaction is accomplished via the *File* menu. The *New* option creates a new score, the *Save* option saves the current score, if applicable, the *Open* option opens an existing score, and the *Close* option closes the current score. If the user attempts to close the current score, either by selecting *Close* from the *File* menu or by exiting the

program, creating a new score, or opening a different score, the application determines

whether the current score needs to be save and prompts the user accordingly. The user may exit the application by selecting *Exit* from the *File* menu or by clicking the button in the top right corner of the window.

Interaction with the MIDI device is accomplished via the *MIDI* menu. The MIDI device must be attached to the system hardware using the MIDI cable provided. The serial cable extending from the hardware should be attached to the COM1 port of the personal computer. Finally, the power switch for the hardware should be moved to the 'on' position. When ready to collect data from the MIDI device, the user may select the

serial connection. When finished, the user may select the *Close Connection* option from the same menu.

*Capture* option from the *MIDI* menu in order to open a

Finally, the user may view information about the application by selecting the *About* option if the *Help* menu.

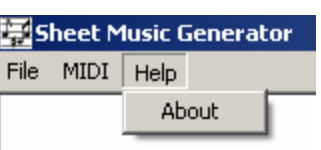

**Figure 4: 'About' Menu**

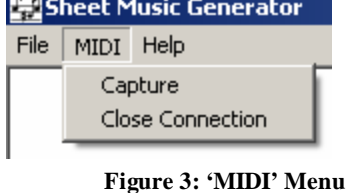

**Figure 2: 'File' Menu**

Sheet Music Generator

Cntl-N

File MIDI Help

New -Save Cntl-S Open Cntl-O Close Exit

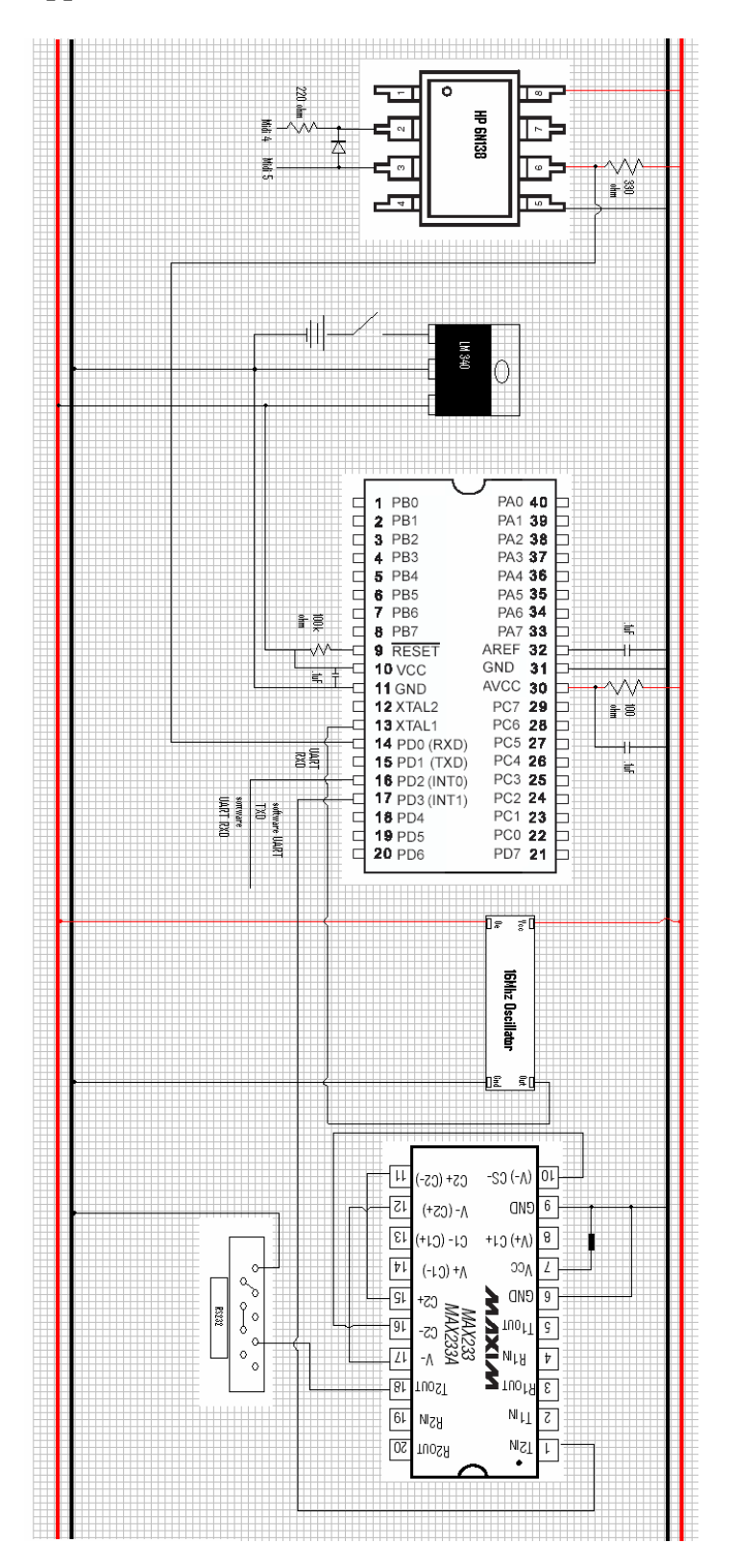

**Appendix B: Pictures and Schematics of Hardware**

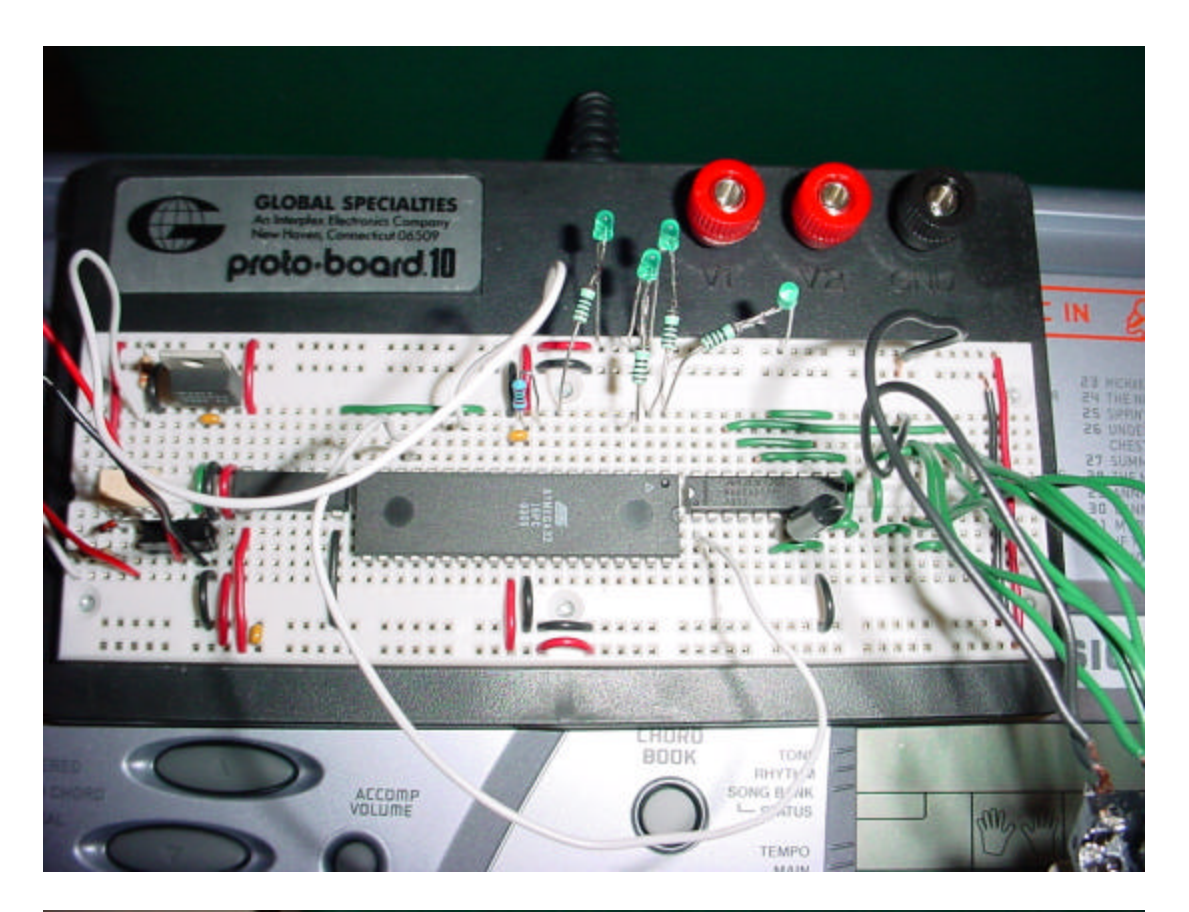

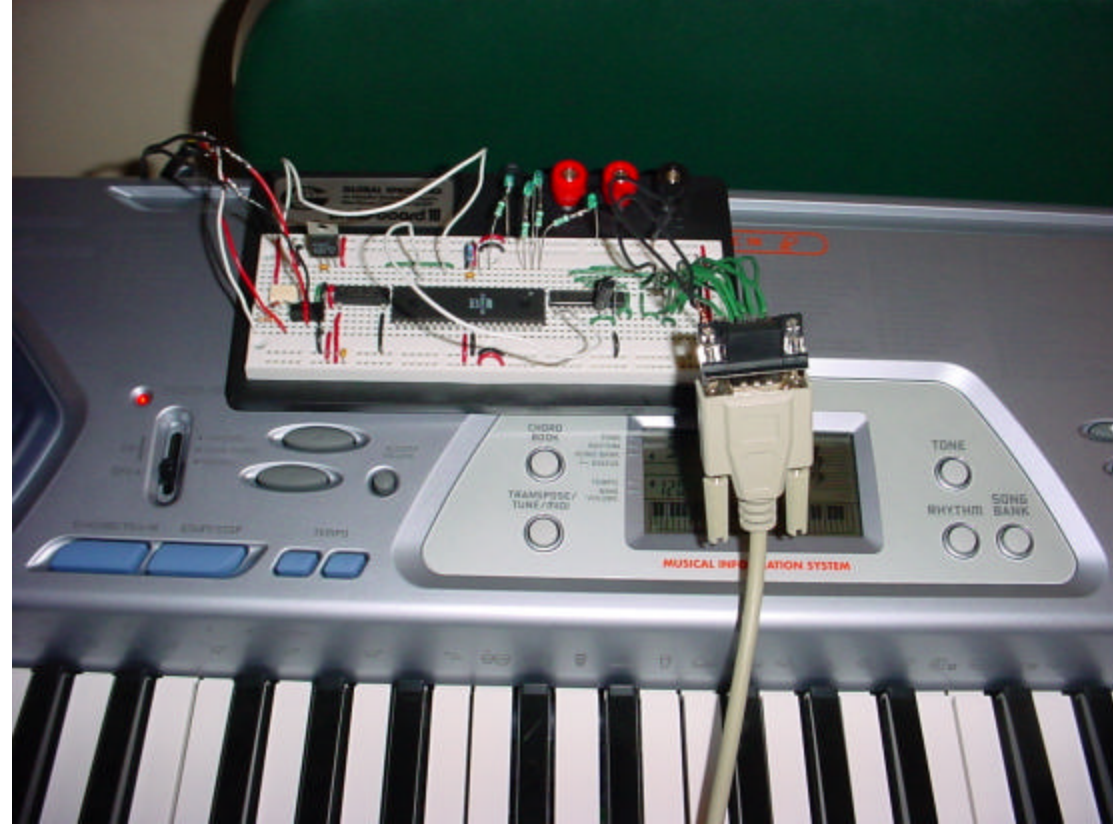

# **Appendix C: Firmware Code Listing**

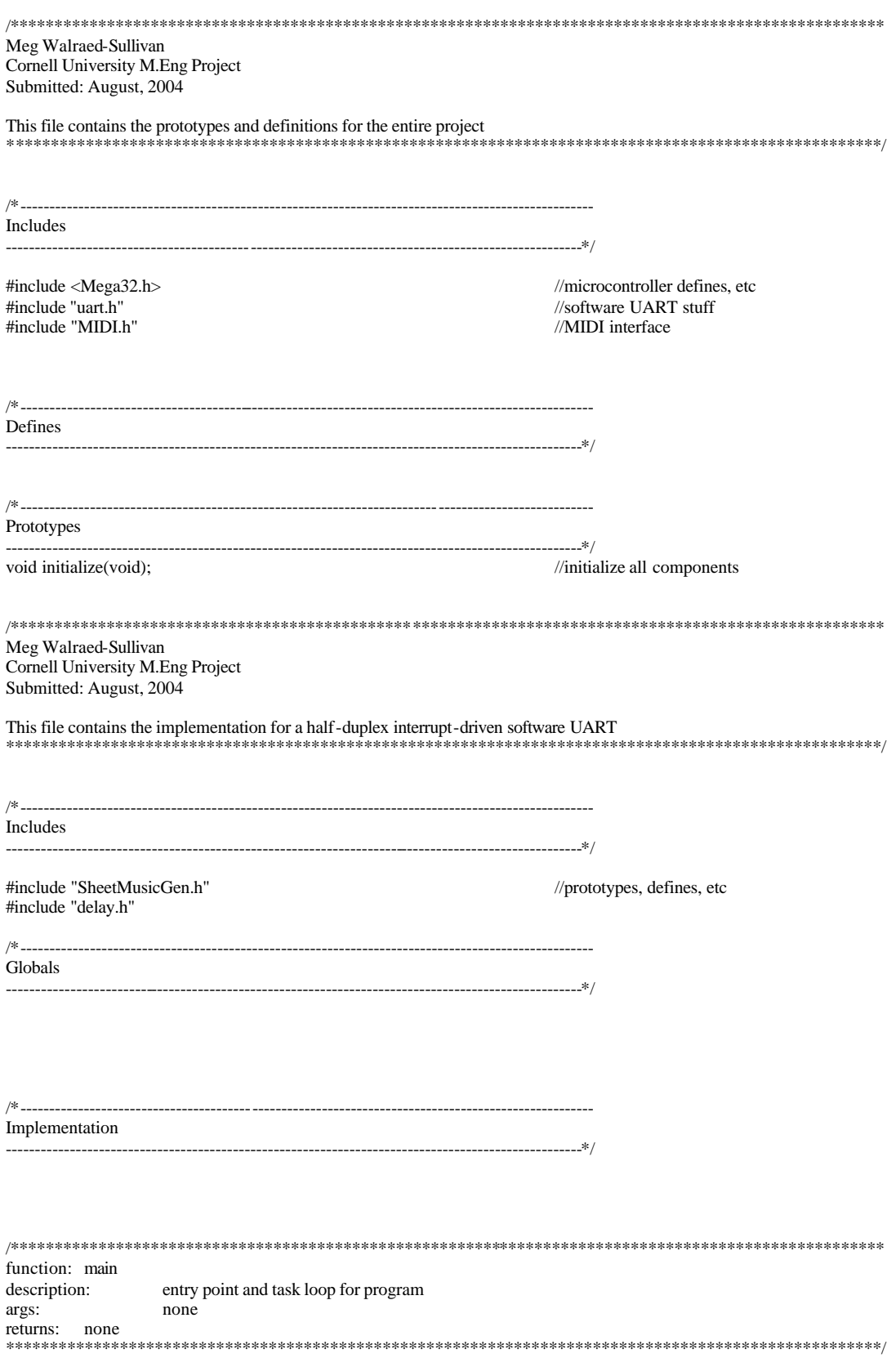

#### void main(void){

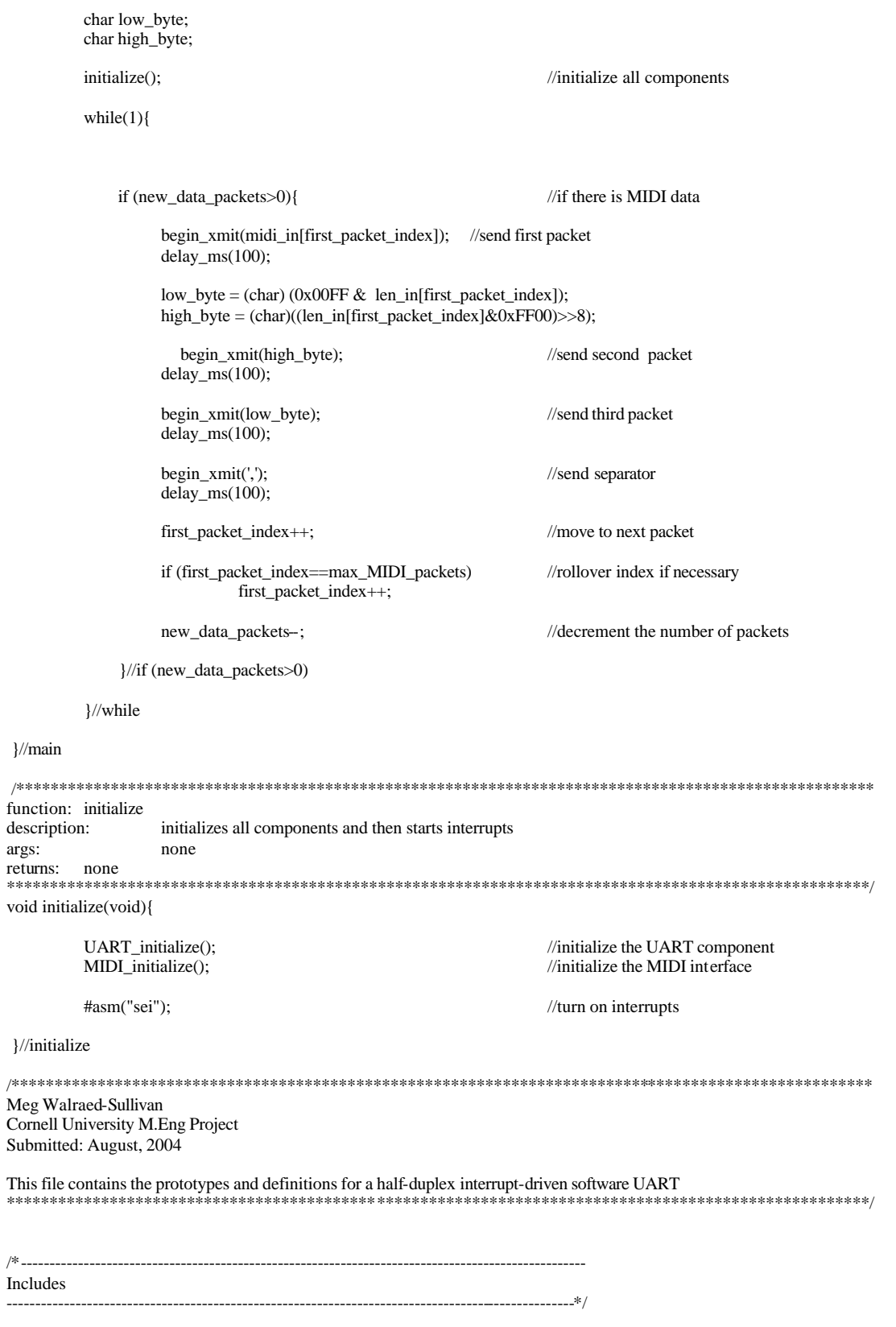

#include <Mega32.h> //microcontroller defines, etc

#include "general.h" //software UART stuff

Defines

/\*---------------------------------------------------------------------------------------------------

/\*---------------------------------------------------------------------------------------------------

---------------------------------------------------------------------------------------------------\*/ #define UART\_busy\_mask 0b00000001 //masks for UART status byte, indicate #define UART\_data\_mask 0b00000100 //or has data to receive #define UART\_busy\_mask\_inverse 0b11111110 #define UART\_xmit\_mask\_inverse 0b11111101 #define UART\_data\_mask\_inverse 0b11111011

#define UART\_rcv PIND.2 #define UART\_error\_led PORTB.0 #define UART\_busy\_led PORTB.1 #define UART\_send\_led PORTB.2 #define UART\_rcv\_led

//whether UART is busy, transmitting

#define UART\_xmit PORTD.3 //define PORT pins used for UART

Prototypes

---------------------------------------------------------------------------------------------------\*/ void begin\_xmit(char byte\_to\_send);<br>void begin\_rcv(void); //sets up UART for receivin void begin\_rcv(void);<br>
void finish\_xmit(void);<br>
//cleans up after a send<br>
//cleans up after a send void finish\_xmit(void);<br>void finish\_rcv(void);<br>//cleans up after a send<br>//cleans up after a recei void enable\_UART\_timer\_rcv(void);

 $\ell$ initialize everything necessary  $\sqrt{\lambda}$ cleans up after a receive void enable\_UART\_timer\_send(void);<br>void enable\_UART\_timer\_rcv(void); //turns on timer for UART receive

/\*\*\*\*\*\*\*\*\*\*\*\*\*\*\*\*\*\*\*\*\*\*\*\*\*\*\*\*\*\*\*\*\*\*\*\*\*\*\*\*\*\*\*\*\*\*\*\*\*\*\*\*\*\*\*\*\*\*\*\*\*\*\*\*\*\*\*\*\*\*\*\*\*\*\*\*\*\*\*\*\*\*\*\*\*\*\*\*\*\*\*\*\*\*\*\*\*\*\*\* Meg Walraed-Sullivan Cornell University M.Eng Project Submitted: August, 2004

This file contains the implementation for a half-duplex interrupt-driven software UART \*\*\*\*\*\*\*\*\*\*\*\*\*\*\*\*\*\*\*\*\*\*\*\*\*\*\*\*\*\*\*\*\*\*\*\*\*\*\*\*\*\*\*\*\*\*\*\*\*\*\*\*\*\*\*\*\*\*\*\*\*\*\*\*\*\*\*\*\*\*\*\*\*\*\*\*\*\*\*\*\*\*\*\*\*\*\*\*\*\*\*\*\*\*\*\*\*\*\*\*/

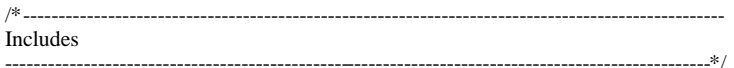

#include "UART.h" //prototypes, defines, etc

Globals

---------------------------------------------------------------------------------------------------\*/

/\*---------------------------------------------------------------------------------------------------

char UART\_status\_byte; char UART\_send\_buffer; //holds byte to send on UART<br>
char UART\_rcv\_buffer; //holds byte received on UART

char UART\_bits\_done; char UART\_bits\_done;<br>
char UART\_bits\_done\_mask;<br>
//mask for sending individual t

char UART\_status\_byte; //status byte for software UART<br>
char UART\_send\_buffer; //holds byte to send on UART

/holds byte received on UART

 $\ell$ mask for sending individual bits

/\*--------------------------------------------------------------------------------------------------- Implementation ---------------------------------------------------------------------------------------------------\*/

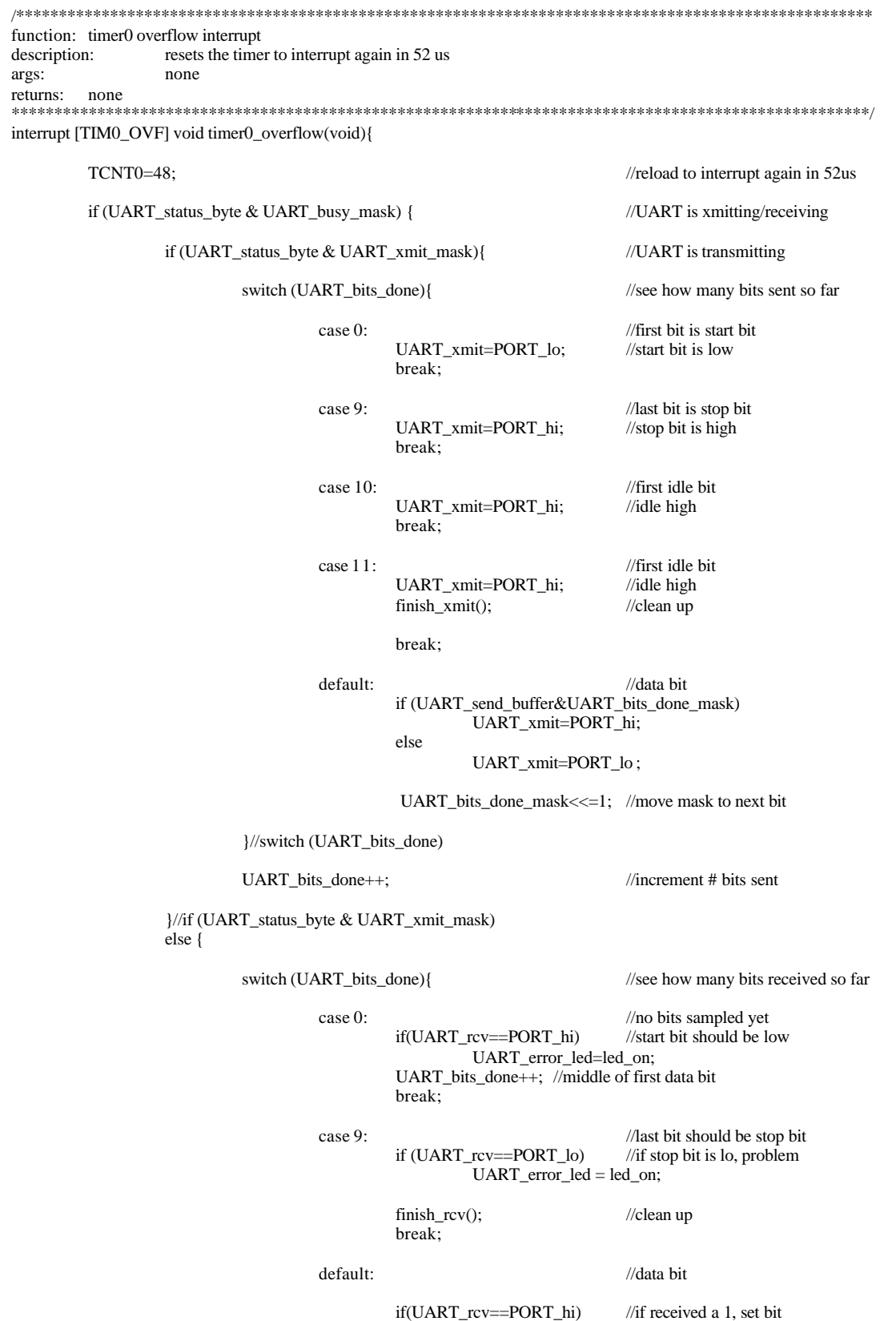

UART\_rcv\_buffer |= UART\_bits\_done\_mask;

UART bits done++:  $//$ increment # bits received UART\_bits\_done\_mask<<=1; //move mask to next bit }//switch (UART\_bits\_done) }//else }//if (software\_UART\_status\_byte&software\_UART\_busy\_mask) }//timer0\_overflow /\*\*\*\*\*\*\*\*\*\*\*\*\*\*\*\*\*\*\*\*\*\*\*\*\*\*\*\*\*\*\*\*\*\*\*\*\*\*\*\*\*\*\*\*\*\*\*\*\*\*\*\*\*\*\*\*\*\*\*\*\*\*\*\*\*\*\*\*\*\*\*\*\*\*\*\*\*\*\*\*\*\*\*\*\*\*\*\*\*\*\*\*\*\*\*\*\*\*\*\* function: external interrupt 0 description: indicates that UART has something to receive args: none returns: none \*\*\*\*\*\*\*\*\*\*\*\*\*\*\*\*\*\*\*\*\*\*\*\*\*\*\*\*\*\*\*\*\*\*\*\*\*\*\*\*\*\*\*\*\*\*\*\*\*\*\*\*\*\*\*\*\*\*\*\*\*\*\*\*\*\*\*\*\*\*\*\*\*\*\*\*\*\*\*\*\*\*\*\*\*\*\*\*\*\*\*\*\*\*\*\*\*\*\*\*/ interrupt [EXT\_INT0] void external\_interrupt0(void){ if (!(UART\_status\_byte & UART\_data\_mask))<br>begin\_rcv(); //start receiving! }//external\_interrupt0 /\*\*\*\*\*\*\*\*\*\*\*\*\*\*\*\*\*\*\*\*\*\*\*\*\*\*\*\*\*\*\*\*\*\*\*\*\*\*\*\*\*\*\*\*\*\*\*\*\*\*\*\*\*\*\*\*\*\*\*\*\*\*\*\*\*\*\*\*\*\*\*\*\*\*\*\*\*\*\*\*\*\*\*\*\*\*\*\*\*\*\*\*\*\*\*\*\*\*\*\* function: UART\_initialize<br>description: sets up sets up software UART args: none returns: none \*\*\*\*\*\*\*\*\*\*\*\*\*\*\*\*\*\*\*\*\*\*\*\*\*\*\*\*\*\*\*\*\*\*\*\*\*\*\*\*\*\*\*\*\*\*\*\*\*\*\*\*\*\*\*\*\*\*\*\*\*\*\*\*\*\*\*\*\*\*\*\*\*\*\*\*\*\*\*\*\*\*\*\*\*\*\*\*\*\*\*\*\*\*\*\*\*\*\*\*/ void UART\_initialize(void) {  $MCUCR \models 0b00000010;$  //external interrupt0 occurs on falling edge  $GICR \models 0b01000000;$  //unmask external interrupt0  $\frac{1}{\sqrt{2}}$  //unmask external interrupt0 UART\_status\_byte = 0b00000000;<br>UART\_send\_buffer=0;<br>//no bytes to send yet UART\_send\_buffer=0;<br>UART\_rcv\_buffer=0; //no bytes received yet UART\_bits\_done = 0;  $\frac{1}{\text{UART}}$  bits to xmit/receive UART bits done mask=0b00000001:  $\frac{1}{\text{UART}}$  bits done mask=0b00000001: UART\_bits\_done\_mask=0b00000001; DDRB = 0xFF; //PORTB used as indicator LEDS  $PORTB = 0xFF:$  //start with all the leds off  $DDRD = 0b00001000;$  //PORTD inputs except UART xmit PORTD = 0xFF:  $//$ turn on pullups, idle xmit hi }//UART\_initialize /\*\*\*\*\*\*\*\*\*\*\*\*\*\*\*\*\*\*\*\*\*\*\*\*\*\*\*\*\*\*\*\*\*\*\*\*\*\*\*\*\*\*\*\*\*\*\*\*\*\*\*\*\*\*\*\*\*\*\*\*\*\*\*\*\*\*\*\*\*\*\*\*\*\*\*\*\*\*\*\*\*\*\*\*\*\*\*\*\*\*\*\*\*\*\*\*\*\*\*\* function: begin\_xmit description: sets up UART for a send<br>args: (char) data to send with the (char) data to send with the software UART returns: none \*\*\*\*\*\*\*\*\*\*\*\*\*\*\*\*\*\*\*\*\*\*\*\*\*\*\*\*\*\*\*\*\*\*\*\*\*\*\*\*\*\*\*\*\*\*\*\*\*\*\*\*\*\*\*\*\*\*\*\*\*\*\*\*\*\*\*\*\*\*\*\*\*\*\*\*\*\*\*\*\*\*\*\*\*\*\*\*\*\*\*\*\*\*\*\*\*\*\*\*/ void begin\_xmit(char byte\_to\_send){ if (UART\_status\_byte & UART\_busy\_mask) //if UART is busy UART\_busy\_led = led\_on;  $//$ report an error to user else{ //if UART not busy

UART\_send\_led = led\_on; //report send action to user GICR  $&=$  0b10111111;  $//$ turn off external interrupt0 UART\_status\_byte  $=$  UART\_busy\_mask; //set busy bit<br>UART\_status\_byte  $=$  UART\_xmit\_mask; //set transmitting bit  $UART\_status\_byte$  =  $UART\_xmit\_mask;$ UART\_send\_buffer=byte\_to\_send; //set byte to send UART\_bits\_done = 0;  $\frac{1}{2}$  //no bits sent yet UART\_bits\_done\_mask=0b00000001; //start with first bit enable\_UART\_timer\_send(); //start the UART timer }//else }//begin\_xmit /\*\*\*\*\*\*\*\*\*\*\*\*\*\*\*\*\*\*\*\*\*\*\*\*\*\*\*\*\*\*\*\*\*\*\*\*\*\*\*\*\*\*\*\*\*\*\*\*\*\*\*\*\*\*\*\*\*\*\*\*\*\*\*\*\*\*\*\*\*\*\*\*\*\*\*\*\*\*\*\*\*\*\*\*\*\*\*\*\*\*\*\*\*\*\*\*\*\*\*\* function: begin\_rcv description: sets up UART for a receive args: none returns: none \*\*\*\*\*\*\*\*\*\*\*\*\*\*\*\*\*\*\*\*\*\*\*\*\*\*\*\*\*\*\*\*\*\*\*\*\*\*\*\*\*\*\*\*\*\*\*\*\*\*\*\*\*\*\*\*\*\*\*\*\*\*\*\*\*\*\*\*\*\*\*\*\*\*\*\*\*\*\*\*\*\*\*\*\*\*\*\*\*\*\*\*\*\*\*\*\*\*\*\*/ void begin\_rcv(void){ if (UART\_st atus\_byte & UART\_busy\_mask) //if UART is busy<br>UART\_busy\_led = led\_on; //report an error to user  $UART_busyled = led_on;$ else{ //if UART not busy UART\_rcv\_led = led\_on; //report receive action to user GICR  $&=$  0b10111111;  $//$ turn off external interrupt0 UART\_status\_byte |= UART\_busy\_mask; //set busy bit<br>UART\_status\_byte &= UART\_xmit\_mask\_inverse; //clear transmit bit UART\_status\_byte  $&=$  UART\_xmit\_mask\_inverse; UART\_bits\_done = 0;  $\angle$  //no bits received yet UART bits done mask=0b00000001;  $\angle$  //start with first bit UART\_bits\_done\_mask=0b00000001; UART\_rcv\_buffer=0; //start with all 0 in receive buffer enable\_UART\_timer\_rcv(); //start the UART timer }//else }//begin\_rcv /\*\*\*\*\*\*\*\*\*\*\*\*\*\*\*\*\*\*\*\*\*\*\*\*\*\*\*\*\*\*\*\*\*\*\*\*\*\*\*\*\*\*\*\*\*\*\*\*\*\*\*\*\*\*\*\*\*\*\*\*\*\*\*\*\*\*\*\*\*\*\*\*\*\*\*\*\*\*\*\*\*\*\*\*\*\*\*\*\*\*\*\*\*\*\*\*\*\*\*\* function: finish\_xmit<br>description: 1 resets UART after a send args: none returns: none \*\*\*\*\*\*\*\*\*\*\*\*\*\*\*\*\*\*\*\*\*\*\*\*\*\*\*\*\*\*\*\*\*\*\*\*\*\*\*\*\*\*\*\*\*\*\*\*\*\*\*\*\*\*\*\*\*\*\*\*\*\*\*\*\*\*\*\*\*\*\*\*\*\*\*\*\*\*\*\*\*\*\*\*\*\*\*\*\*\*\*\*\*\*\*\*\*\*\*\*/ void finish\_xmit(void){ TIMSK  $&= 0b11111110;$  //stop the UART timer UART\_status\_byte &= UART\_busy\_mask\_inverse; //clear busy bit<br>UART\_status\_byte &= UART\_xmit\_mask\_inverse; //clear transmitting bit  $UART\_status\_byte \& = UART\_xmit\_mask\_inverse;$ UART\_bits\_done = 0;  $\angle$  //reset bits sent UART\_send\_led = led\_off;  $//turn off the send led$ GICR  $=$  0b01000000; //turn external interrupt0 back on

}//finish\_xmit

/\*\*\*\*\*\*\*\*\*\*\*\*\*\*\*\*\*\*\*\*\*\*\*\*\*\*\*\*\*\*\*\*\*\*\*\*\*\*\*\*\*\*\*\*\*\*\*\*\*\*\*\*\*\*\*\*\*\*\*\*\*\*\*\*\*\*\*\*\*\*\*\*\*\*\*\*\*\*\*\*\*\*\*\*\*\*\*\*\*\*\*\*\*\*\*\*\*\*\*\* function: finish\_rcv<br>description: resets UART after a receive args: none returns: none \*\*\*\*\*\*\*\*\*\*\*\*\*\*\*\*\*\*\*\*\*\*\*\*\*\*\*\*\*\*\*\*\*\*\*\*\*\*\*\*\*\*\*\*\*\*\*\*\*\*\*\*\*\*\*\*\*\*\*\*\*\*\*\*\*\*\*\*\*\*\*\*\*\*\*\*\*\*\*\*\*\*\*\*\*\*\*\*\*\*\*\*\*\*\*\*\*\*\*\*/ void finish\_rcv(void){ TIMSK  $&= 0b11111110;$  //stop the UART timer UART\_status\_byte  $&=$  UART\_busy\_mask\_inverse; //clear busy bit UART\_status\_byte  $=$  UART\_data\_mask; //set data ready bit UART\_bits\_done = 0;  $\sqrt{3}$  //reset bits received PORTD.2=1;  $GICR$  = 0b01000000;  $//turn$  external interrupt0 back on UART\_rcv\_led = led\_off; //turn off the receive led }//finish\_rcv /\*\*\*\*\*\*\*\*\*\*\*\*\*\*\*\*\*\*\*\*\*\*\*\*\*\*\*\*\*\*\*\*\*\*\*\*\*\*\*\*\*\*\*\*\*\*\*\*\*\*\*\*\*\*\*\*\*\*\*\*\*\*\*\*\*\*\*\*\*\*\*\*\*\*\*\*\*\*\*\*\*\*\*\*\*\*\*\*\*\*\*\*\*\*\*\*\*\*\*\* function: enable\_UART\_timer\_send description: sets up and starts the UART timer for sending args: none returns: none \*\*\*\*\*\*\*\*\*\*\*\*\*\*\*\*\*\*\*\*\*\*\*\*\*\*\*\*\*\*\*\*\*\*\*\*\*\*\*\*\*\*\*\*\*\*\*\*\*\*\*\*\*\*\*\*\*\*\*\*\*\*\*\*\*\*\*\*\*\*\*\*\*\*\*\*\*\*\*\*\*\*\*\*\*\*\*\*\*\*\*\*\*\*\*\*\*\*\*\*/ void enable\_UART\_timer\_send(void){  $TCNT0 = 48$ ;  $//$ reload timer0 with 48<br> $TCCR0 = 0b00000010$ ;  $//$ set timer0 prescalar to  $TCCR0 = 0b00000010;$  //set timer0 prescalar to 8<br> $TIMSK$  = 0b00000001; //unmask timer0 overflow //unmask timer0 overflow interrupt }//enable\_UART\_timer\_send /\*\*\*\*\*\*\*\*\*\*\*\*\*\*\*\*\*\*\*\*\*\*\*\*\*\*\*\*\*\*\*\*\*\*\*\*\*\*\*\*\*\*\*\*\*\*\*\*\*\*\*\*\*\*\*\*\*\*\*\*\*\*\*\*\*\*\*\*\*\*\*\*\*\*\*\*\*\*\*\*\*\*\*\*\*\*\*\*\*\*\*\*\*\*\*\*\*\*\*\* function: enable\_UART\_timer\_rcv<br>description: sets up and star sets up and starts the UART timer for receiving args: none returns: none \*\*\*\*\*\*\*\*\*\*\*\*\*\*\*\*\*\*\*\*\*\*\*\*\*\*\*\*\*\*\*\*\*\*\*\*\*\*\*\*\*\*\*\*\*\*\*\*\*\*\*\*\*\*\*\*\*\*\*\*\*\*\*\*\*\*\*\*\*\*\*\*\*\*\*\*\*\*\*\*\*\*\*\*\*\*\*\*\*\*\*\*\*\*\*\*\*\*\*\*/ void enable\_UART\_timer\_rcv(void){  $TCNT0 = 180;$  //reload timer0 with 48<br> $TCCR0 = 0b00000010;$  //set timer0 prescalar to  $TCCR0 = 0b00000010;$ <br> $TIMSK \neq 0b00000001;$ <br> $\text{/lummask timer0 overflow}$  $//$ unmask timer $0$  overflow interrupt }//enable\_UART\_timer\_rcv /\*\*\*\*\*\*\*\*\*\*\*\*\*\*\*\*\*\*\*\*\*\*\*\*\*\*\*\*\*\*\*\*\*\*\*\*\*\*\*\*\*\*\*\*\*\*\*\*\*\*\*\*\*\*\*\*\*\*\*\*\*\*\*\*\*\*\*\*\*\*\*\*\*\*\*\*\*\*\*\*\*\*\*\*\*\*\*\*\*\*\*\*\*\*\*\*\*\*\*\* Meg Walraed-Sullivan Cornell University M.Eng Project Submitted: August, 2004 This file contains the prototypes and definitions for an interface to a MIDI controller \*\*\*\*\*\*\*\*\*\*\*\*\*\*\*\*\*\*\*\*\*\*\*\*\*\*\*\*\*\*\*\*\*\*\*\*\*\*\*\*\*\*\*\*\*\*\*\*\*\*\*\*\*\*\*\*\*\*\*\*\*\*\*\*\*\*\*\*\*\*\*\*\*\*\*\*\*\*\*\*\*\*\*\*\*\*\*\*\*\*\*\*\*\*\*\*\*\*\*\*/ /\*--------------------------------------------------------------------------------------------------- Includes ---------------------------------------------------------------------------------------------------\*/ #include <Mega32.h> //microcontroller defines, etc #include "general.h"

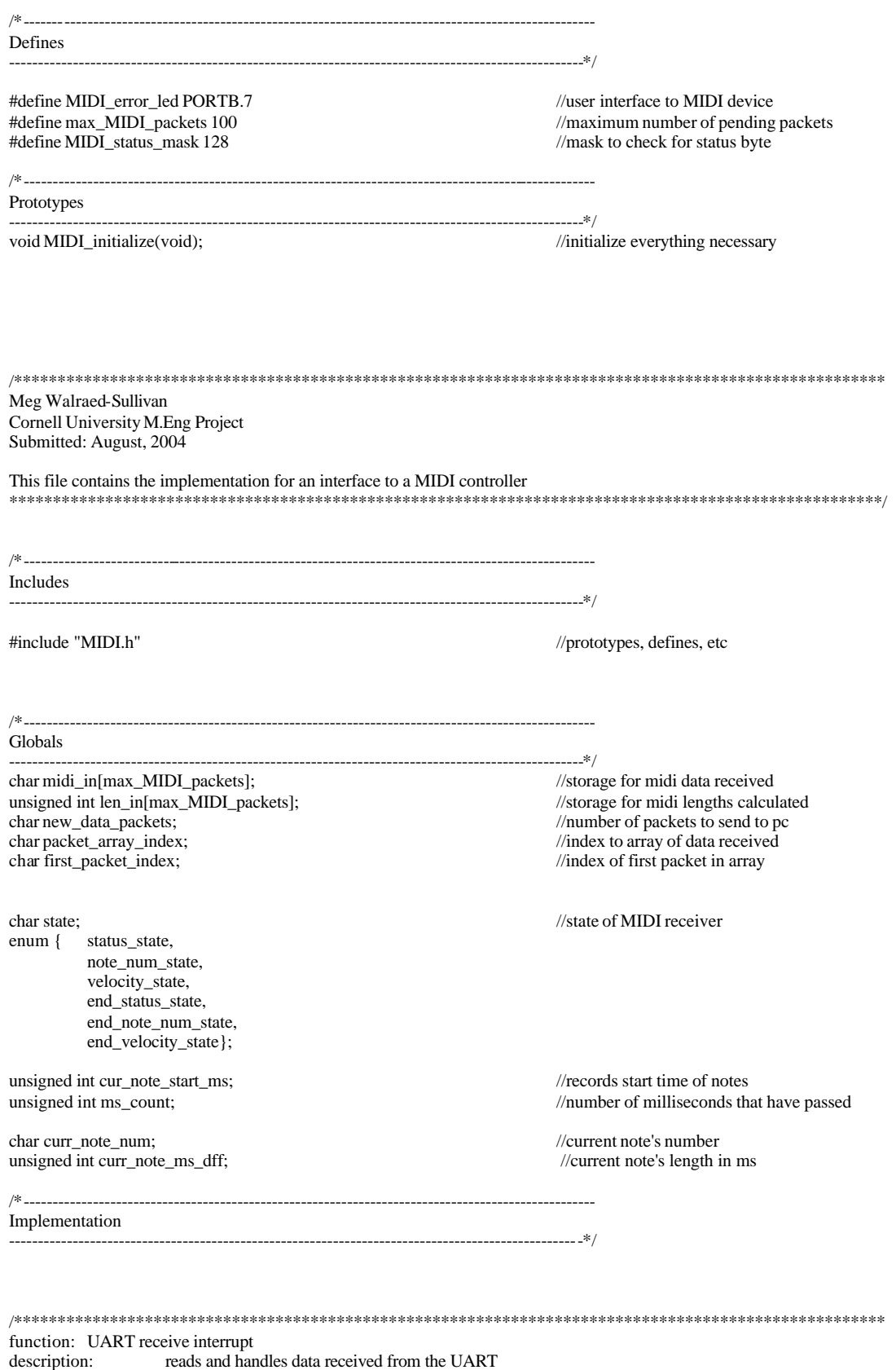

args: none

returns: none \*\*\*\*\*\*\*\*\*\*\*\*\*\*\*\*\*\*\*\*\*\*\*\*\*\*\*\*\*\*\*\*\*\*\*\*\*\*\*\*\*\*\*\*\*\*\*\*\*\*\*\*\*\*\*\*\*\*\*\*\*\*\*\*\*\*\*\*\*\*\*\*\*\*\*\*\*\*\*\*\*\*\*\*\*\*\*\*\*\*\*\*\*\*\*\*\*\*\*\*/ interrupt [USART\_RXC] void MIDI\_data\_received(void){ char temp\_UDR\_storage; if (new\_data\_packets<=max\_MIDI\_packets){ //if there is room in temp storage temp\_UDR\_storage = UDR; //grab packet switch (state) {  $/$ //run state machine (inlined for speed) //waiting for first status byte case status\_state: curr\_note\_ms\_dff=0; if (!(temp\_UDR\_storage&MIDI\_status\_mask)) //if didn't receive status byte MIDI\_error\_led = led\_on; //should've gotten status byte MIDI\_error\_led = led\_on;<br>state=note\_num\_state;<br>//wait for note\_number  $//wait$  for note number break; case note\_num\_state: curr\_note\_num = temp\_UDR\_storage; //record note number cur\_note\_start\_ms = ms\_count; //record current time state=velocity\_state; break; case velocity\_state: state=end\_status\_state; break; case end\_status\_state: //calculate length of note<br>//if clock didn't roll during note if  $(ms\_count-cur\_note\_start\_ms > 0)$ curr\_note\_ms\_dff = ms\_count-cur\_note\_start\_ms;<br>  $\frac{dx}{dt}$  =  $\frac{dx}{dt}$  //if clock rolled, c //if clock rolled, compensate curr\_note\_ms\_dff =  $(65000$ -cur\_note\_start\_ms) + ms\_count; state=end\_note\_num\_state; break; case end\_note\_num\_state: midi\_in[packet\_array\_index]=curr\_note\_num; //save note number for transmitting len\_in[packet\_array\_index]=curr\_note\_ms\_dff; //save note number for transmitting len\_in[packet\_array\_index]=curr\_note\_ms\_dff; packet\_array\_index++;  $\frac{m}{\sqrt{2}}$  //move to next storage space if (packet\_array\_index==max\_MIDI\_packets) packet\_array\_index=0; new\_data\_packets++; state=end\_velocity\_state; break; case end\_velocity\_state: state=status\_state; break; }//switch }//if (new\_data\_packets<=max\_MIDI\_packets) else //if temp storage is full <br>MIDI error\_led = led\_on; //alent user //alent user  $MIDI_error$ <sub>\_led</sub> = led\_on; }//MIDI\_data\_received /\*\*\*\*\*\*\*\*\*\*\*\*\*\*\*\*\*\*\*\*\*\*\*\*\*\*\*\*\*\*\*\*\*\*\*\*\*\*\*\*\*\*\*\*\*\*\*\*\*\*\*\*\*\*\*\*\*\*\*\*\*\*\*\*\*\*\*\*\*\*\*\*\*\*\*\*\*\*\*\*\*\*\*\*\*\*\*\*\*\*\*\*\*\*\*\*\*\*\*\* function: tim1\_cmpA

description: occurs every 1ms, updates time args: none returns: none \*\*\*\*\*\*\*\*\*\*\*\*\*\*\*\*\*\*\*\*\*\*\*\*\*\*\*\*\*\*\*\*\*\*\*\*\*\*\*\*\*\*\*\*\*\*\*\*\*\*\*\*\*\*\*\*\*\*\*\*\*\*\*\*\*\*\*\*\*\*\*\*\*\*\*\*\*\*\*\*\*\*\*\*\*\*\*\*\*\*\*\*\*\*\*\*\*\*\*\*/

interrupt [TIM1\_COMPA] void tim1\_cmpA(void){

if (ms\_count++%500==0) //increment the # of ms passed<br>PORTB.7=~PORTB.7; //blink LED every 1/2 second

if  $(ms\_count==65000)$  //if a second has passed<br>ms\_count=0; //reset ms count  $ms\_count=0;$ 

}//tim1\_cmpA

//blink LED every 1/2 second

/\*\*\*\*\*\*\*\*\*\*\*\*\*\*\*\*\*\*\*\*\*\*\*\*\*\*\*\*\*\*\*\*\*\*\*\*\*\*\*\*\*\*\*\*\*\*\*\*\*\*\*\*\*\*\*\*\*\*\*\*\*\*\*\*\*\*\*\*\*\*\*\*\*\*\*\*\*\*\*\*\*\*\*\*\*\*\*\*\*\*\*\*\*\*\*\*\*\*\*\* function: MIDI\_initialize<br>description: sets u sets up interface to MIDI device args: none returns: none \*\*\*\*\*\*\*\*\*\*\*\*\*\*\*\*\*\*\*\*\*\*\*\*\*\*\*\*\*\*\*\*\*\*\*\*\*\*\*\*\*\*\*\*\*\*\*\*\*\*\*\*\*\*\*\*\*\*\*\*\*\*\*\*\*\*\*\*\*\*\*\*\*\*\*\*\*\*\*\*\*\*\*\*\*\*\*\*\*\*\*\*\*\*\*\*\*\*\*\*/ void MIDI\_initialize(void) {

new\_data\_packets=0;<br>
packet\_array\_index=0;<br>
//nothing received yet<br>
//start at beginning of

 $TCCR1A = 0x00;$ <br>TIMSK = 0b00010000;

 $UBRR = 31$ ;<br> $UCRR = 6b10010000$ ;<br> $Venable receive and receive in$ UCSRB = 0b10010000;<br>UCSRC = 0b00000000;<br>//asynchronous, no parity, 1 stop bit  $\sqrt{a}$ synchronous, no parity, 1 stop bit

packet\_array\_index=0; //start at beginning of the array<br>first\_packet\_index=0; //first packet will be in beg. of a //first packet will be in beg. of array

ms\_count=0; //start at time 0

 $OCR1A = 250;$ <br> $CCR1B = 0b00001011;$ <br> $O(250 ticks * 4us/tick = 1ms/interrupt$ <br> $O(250 ticks * 4us/tick = 1ms/interrupt$  $//$ clear compare, prescale by 64

 $//$ unmask timer1 compare interrupt

state=status\_state;

}//MIDI\_initialize

# **Appendix D: Software Code Listing**

/\*\*\*\*\*\*\*\*\*\*\*\*\*\*\*\*\*\*\*\*\*\*\*\*\*\*\*\*\*\*\*\*\*\*\*\*\*\*\*\*\*\*\*\*\*\*\*\*\*\*\*\*\*\*\*\*\*\*\*\*\*\*\*\*\*\*\*\*\*\*\*\*\*\*\*\*\*\*\*\*\*\*\*\*

Meg Walraed-Sullivan Cornell University School of Electrical Engineering Masters of Engineering Project: Sheet Music Generator

Resources.RC

This file includes all graphical resources used in the application

\*\*\*\*\*\*\*\*\*\*\*\*\*\*\*\*\*\*\*\*\*\*\*\*\*\*\*\*\*\*\*\*\*\*\*\*\*\*\*\*\*\*\*\*\*\*\*\*\*\*\*\*\*\*\*\*\*\*\*\*\*\*\*\*\*\*\*\*\*\*\*\*\*\*\*\*\*\*\*\*\*\*\*\*/

#include <afxres.h> //dialogs, controls

#include <ResourceIds.h> //ids of all resources used in app

 $/$ \* $-$ Menu

-----------------------------------------------------------------------------------\*/

MainMenu MENU {

POPUP "&File" {

MENUITEM "&New\tCntl-N", IDM\_FILE\_NEW MENUITEM "&Save\tCntl-S", IDM\_FILE\_SAVE MENUITEM "&Open\tCntl-O", IDM\_FILE\_OPEN MENUITEM "&Close", IDM\_FILE\_CLOSE MENUITEM "&Exit", IDM\_FILE\_EXIT

}//POPUP "&File

POPUP "&MIDI" {

MENUITEM "&Capture", IDM\_SCORE\_KEY MENUITEM "&Close Connection", IDM\_SCORE\_STOP

}//POPUP "&Score"

POPUP "&Help" {

MENUITEM "About", IDM\_HELP\_ABOUT

}//POPUP "&Help"

}//MainMenu MENU

MainMenu ACCELERATORS {

"^N", IDM\_FILE\_NEW "^S", IDM\_FILE\_SAVE "^O", IDM\_FILE\_OPEN

}//MainMenu ACCELERATORS

/\*----------------------------------------------------------------------------------- About Box

-----------------------------------------------------------------------------------\*/

AboutDialog DIALOG 200, 100, 142, 92

CAPTION "About: Sheet Music Generator"

#### STYLE DS\_MODALFRAME | WS\_POPUP | WS\_CAPTION {

CTEXT "Sheet Music Generator\n\tVersion 1.0\n\nMeg Walraed-Sullivan", IDD\_ABOUTTEXT, 20, 10, 100, 40

PUSHBUTTON "Ok", IDOK, 52, 65, 37, 14,WS\_CHILD | WS\_VISIBLE | WS\_TABSTOP

}//AboutDialog

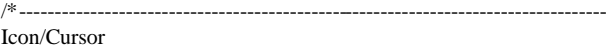

-----------------------------------------------------------------------------------\*/

MainIcon ICON MUSIC.ICO

/\*\*\*\*\*\*\*\*\*\*\*\*\*\*\*\*\*\*\*\*\*\*\*\*\*\*\*\*\*\*\*\*\*\*\*\*\*\*\*\*\*\*\*\*\*\*\*\*\*\*\*\*\*\*\*\*\*\*\*\*\*\*\*\*\*\*\*\*\*\*\*\*\*\*\*\*\*\*\*\*\*\*\*\*

Meg Walraed-Sullivan Cornell University School of Electrical Engineering Masters of Engineering Project: Sheet Music Generator

ClassSkeleton.h

This file includes all class definitions used in the application

\*\*\*\*\*\*\*\*\*\*\*\*\*\*\*\*\*\*\*\*\*\*\*\*\*\*\*\*\*\*\*\*\*\*\*\*\*\*\*\*\*\*\*\*\*\*\*\*\*\*\*\*\*\*\*\*\*\*\*\*\*\*\*\*\*\*\*\*\*\*\*\*\*\*\*\*\*\*\*\*\*\*\*\*/

```
#include "serial.h" //serial interface
```
//note sizes

typedef enum{sixteenth\_note,eighth\_note,quarter\_note,half\_note,whole\_note} note\_length\_t;

/\*-----------------------------------------------------------------------------------

class CMainWin:

Main Window of Application

---------------------------------\* /

class CMainWin :public CFrameWnd{

CPen m\_ScorePen;<br>
CBrush m\_ScoreBrush;<br>
//pen used to draw score based for score based for score based for score based for score based for score based for score based for score based for score based for score based for sco

public:

CWinThread \*serial\_thread; //thread for serial interaction CSerial serial\_conn; //serial connection object

CMainWin(LPCSTR ClassName); //constructor (includes style class)

afx\_msg void OnFileNew(); //respond to menu clicks afx\_msg void OnFileSave(); afx\_msg void OnFileOpen(); afx\_msg void OnFileClose(); afx\_msg void OnFileExit();

afx\_msg void OnScoreKey(); afx\_msg void OnScoreStop();

CBitmap m\_bmp; //virtual window bitmap CBrush m\_bkbrush; //brush for virtual window bitmap //brush for virtual window bitmap //brush for virtual window bitmap //brush for virtual window bitmap //brush for virtual window bi  $//$ brush for virtual window

 $/$ brush used for score background

//serial connection object

bool serial\_thread\_running; //indicates whether the serial thread exists bool serial thread stop\_flag; //flag used to kill the serial thread stop\_flag;  $//flag used to kill the serial thread$ 

CDC m\_memDC; //virtual window device context

afx\_msg void OnPaint();  $\frac{1}{2}$  //for displaying the window

afx\_msg void OnDestroy();  $\qquad$  //respond to closing the window

afx\_msg void OnHelpAbout();

void DrawBlankScore();<br>void DrawClef(int y\_pos);<br>//draws a clef at given height/draws a clef at given height/draws a clef at given height void ClearScoreScreen();<br>void CheckSave();<br>//check for a score to save

## DECLARE\_MESSAGE\_MAP() //message map

};//class CMainWin

/\*---------------------------------------------------------------------------------- class CSerialThread: Thred which controls serial access -----------------------------------------------------------------------------------\*/

class CSerialThread :public CWinThread{

public:

#### DECLARE\_MESSAGE\_MAP() //message map

};//CSerialThread

/\*---------------------------------------------------------------------------------- class CAboutDialog: "About" Dialog Box

-----------------------------------------------------------------------------------\*/

#### class CAboutDialog: public CDialog{

public:

CAboutDialog(char \*DialogName, CWnd \*Owner) : //constructor CDialog(DialogName, Owner) {} //use parent's constructor

};//class CAboutDialog

/\*---------------------------------------------------------------------------------- class CMainApp: Main Application Object

-----------------------------------------------------------------------------------\*/

class CMainApp:public CWinApp {

public:

#### };//class CMainApp

/\*---------------------------------------------------------------------------------- class Note: Note Object

#### class CNote{

int note\_num; //pitch of note<br>note\_length\_t note\_length; //length of note<br>//length of note note\_length\_t note\_length;

void DrawTail(int x\_start, int y\_start, CDC\*);<br>void DrawUpsideDownTail(int x\_start, int y\_start, CDC\*);<br>//adds the tail(s) onto a note void DrawUpsideDownTail(int x\_start, int y\_start, CDC\*);

 $-+$ 

#### public:

CNote(); ///empty constructor CNote(int num,note\_length\_t length); //parameter constructor

void DrawClef(int y\_pos); //draws a clef at given height void ClearScoreScreen(); //draws a clef at given height void ClearScoreScreen(); //check for a score to save void DestroyCurrentScore(); //destroys object holding the current score

CSerialThread(); //use default constructor

BOOL InitInstance();  $\qquad$  //override InitInstance from CWinApp

CNote\* next\_note; //pointer to the next note in list

void DrawNote(int cur\_x, int staff\_bottom,CDC\*);<br>void DrawSharp(int start\_x, int start\_y, CDC\*);<br>//draws a sharp sign void DrawSharp(int start\_x, int start\_y, CDC\*);

void SetNext(CNote\* next\_n); //sets next note in list CNote\* GetNext(void);<br>
int GetNoteNum();<br>
//returns the next note<br>
int GetNoteNum(); note\_length\_t GetNoteLength(); //returns the length

#### };//class Note

/\*---------------------------------------------------------------------------------- class CScore: Score Object

-----------------------------------------------------------------------------------\*/

class CScore{

bool edited; //whether score has been edited since loaded CNote\* note\_list; //linked list of notes<br>
CNote\* last\_note; //last note in linked l

#### public:

 $\neg$ CScore $()$ ;

void AddNote (int num,note\_length\_t len);<br>  $\frac{1}{3}$  //adds a note to the score hool IsEdited();<br>  $\frac{1}{3}$ bool IsEdited();<br>
bool SaveScore ();<br>
//saves the current score has been edited<br>
bool SaveScore (); void LoadScore ();  $\frac{1}{2}$  //loads a score from a file

void DrawScore(CMainWin\*); //displays the score onscreen

#### };//class CScore

/\*\*\*\*\*\*\*\*\*\*\*\*\*\*\*\*\*\*\*\*\*\*\*\*\*\*\*\*\*\*\*\*\*\*\*\*\*\*\*\*\*\*\*\*\*\*\*\*\*\*\*\*\*\*\*\*\*\*\*\*\*\*\*\*\*\*\*\*\*\*\*\*\*\*\*\*\*\*\*\*\*\*\*\*

Meg Walraed-Sullivan Cornell University School of Electrical Engineering Masters of Engineering Project: Sheet Music Generator

DrawingConstants.h

This file includes all constants used for drawing.

\*\*\*\*\*\*\*\*\*\*\*\*\*\*\*\*\*\*\*\*\*\*\*\*\*\*\*\*\*\*\*\*\*\*\*\*\*\*\*\*\*\*\*\*\*\*\*\*\*\*\*\*\*\*\*\*\*\*\*\*\*\*\*\*\*\*\*\*\*\*\*\*\*\*\*\*\*\*\*\*\*\*\*\*/

//score borders #define LEFT\_BORDER 5 #define RIGHT\_BORDER 5 #define TOP\_BORDER 5 #define BOTTOM\_BORDER 5 #define INNER\_BORDER 15

#define SCORE\_START\_Y 2\*BETWEEN\_STAFFS+TOP\_BORDER #define SCORE\_START\_X LEFT\_BORDER + INNER\_BORDER + 40

//staff constants #define BETWEEN\_STAFFS 30 #define BETWEEN\_LINES 10 #define STAFF\_HEIGHT 4\*BETWEEN\_LINES

//clef constants #define CLEF\_TOP\_OVERHANG 5 #define CLEF\_BOTTOM\_OVERHANG 10 #define CLEF\_INDENT 10 #define CLEF\_X CLEF\_INDENT+RIGHT\_BORDER+INNER\_BORDER #define CLEF\_TOP\_ARC\_WIDTH 6

 $//$ returns the pitch value

//last note in linked list

CScore();<br>  $\sim$ CScore();<br>
//destructor

 $\theta$  //saves the current score to a file

//note constants #define NOTE\_WIDTH 15 #define NOTE\_HEIGHT BETWEEN\_LINES #define NOTE\_STEM BETWEEN\_LINES\*3 #define BETWEEN\_NOTES NOTE\_WIDTH\*4 #define TAIL\_HEIGHT BETWEEN\_LINES #define TAIL\_WIDTH TAIL\_HEIGHT\*3/4 #define TAIL\_SPACING TAIL\_HEIGHT/2 #define C\_LINE\_OVERHANG 4

//sharp/flat symbols #define SHARP\_WIDTH NOTE\_WIDTH #define SHARP\_SKEW 3 #define SHARP\_HEIGHT NOTE\_HEIGHT+1 #define SHARP\_OFF\_LINE 3

//individual staff lines #define LINE\_LENGTH 900

/\*\*\*\*\*\*\*\*\*\*\*\*\*\*\*\*\*\*\*\*\*\*\*\*\*\*\*\*\*\*\*\*\*\*\*\*\*\*\*\*\*\*\*\*\*\*\*\*\*\*\*\*\*\*\*\*\*\*\*\*\*\*\*\*\*\*\*\*\*\*\*\*\*\*\*\*\*\*\*\*\*\*\*\*

Meg Walraed-Sullivan Cornell University School of Electrical Engineering Masters of Engineering Project: Sheet Music Generator

FileConstants.h

This file includes all constants used for file IO.

\*\*\*\*\*\*\*\*\*\*\*\*\*\*\*\*\*\*\*\*\*\*\*\*\*\*\*\*\*\*\*\*\*\*\*\*\*\*\*\*\*\*\*\*\*\*\*\*\*\*\*\*\*\*\*\*\*\*\*\*\*\*\*\*\*\*\*\*\*\*\*\*\*\*\*\*\*\*\*\*\*\*\*\*/

#define FILE\_BUFFER\_LEN 100

#define FILE\_DEFAULT\_NAME "my\_music.txt"

/\*\*\*\*\*\*\*\*\*\*\*\*\*\*\*\*\*\*\*\*\*\*\*\*\*\*\*\*\*\*\*\*\*\*\*\*\*\*\*\*\*\*\*\*\*\*\*\*\*\*\*\*\*\*\*\*\*\*\*\*\*\*\*\*\*\*\*\*\*\*\*\*\*\*\*\*\*\*\*\*\*\*\*\*

Meg Walraed-Sullivan Cornell University School of Electrical Engineering Masters of Engineering Project: Sheet Music Generator

ResourceIds.h

This file includes all ids of all resources used in the application.

\*\*\*\*\*\*\*\*\*\*\*\*\*\*\*\*\*\*\*\*\*\*\*\*\*\*\*\*\*\*\*\*\*\*\*\*\*\*\*\*\*\*\*\*\*\*\*\*\*\*\*\*\*\*\*\*\*\*\*\*\*\*\*\*\*\*\*\*\*\*\*\*\*\*\*\*\*\*\*\*\*\*\*\*/

/\*----------------------------------------------------------------------------------- Menu:1000 -----------------------------------------------------------------------------------\*/

//File Menu: 000 #define IDM\_FILE\_NEW 1000 #define IDM\_FILE\_SAVE 1001 #define IDM\_FILE\_OPEN 1002 #define IDM\_FILE\_CLOSE 1003 #define IDM\_FILE\_EXIT 1005

//Score Menu:100 #define IDM\_SCORE\_KEY 1100 #define IDM\_SCORE\_STOP 1101

//Help Menu:200 #define IDM\_HELP\_ABOUT 1200

/\*----------------------------------------------------------------------------------- Dialogs:2000 -----------------------------------------------------------------------------------\*/

```
//About Box: 000
#define IDD_ABOUTTEXT 2000
// Serial.h
#ifndef __SERIAL_H__
#define __SERIAL_H__
#define FC_DTRDSR 0x01
#define FC_RTSCTS 0x02
#define FC_XONXOFF 0x04
#define ASCII_BEL 0x07
#define ASCII_BS
#define ASCII_LF 0x0A<br>#define ASCII_CR 0x0D
#define ASCII_CR
#define ASCII_XON 0x11
#define ASCII_XOFF 0x13
class CSerial
{
public:
        CSerial();
        ~CSerial();
        BOOL Open( int nPort = 2, int nBaud = 9600 );
        BOOL Close( void );
        int ReadData( void *, int );
        int SendData( const char *, int );
        int ReadDataWaiting( void );
        BOOL IsOpened( void ){ return( m_bOpened ); }
protected:
        BOOL WriteCommByte( unsigned char );
        HANDLE m_hIDComDev;
        OVERLAPPED m_OverlappedRead, m_OverlappedWrite;
        BOOL m_bOpened;
};
#endif
/************************************************************************************
        Meg Walraed-Sullivan
        Cornell University School of Electrical Engineering
        Masters of Engineering Project: Sheet Music Generator
        Implementation.cpp
        This file includes the implementations for each class in the application
************************************************************************************/
/* \frac{1}{\sqrt{2}}Includes
__________________________________________________________________________________________*/
#include <afxwin.h> //all MFC headers, classes, etc
#include <afxdlgs.h> //common dialogs //common dialogs //common dialogs //common dialogs //file IO
#include <fstream.h> //file IO
\#include <afxmt.h>
```
#include "ClassSkeleton.h" //class definitions #include "ResourceIds.h" //ids of all resources #include "DrawingConstants.h"<br>#include "FileConstants.h" #include "FileConstants.h" //constants used to do File IO

/\*\_\_\_\_\_\_\_\_\_\_\_\_\_\_\_\_\_\_\_\_\_\_\_\_\_\_\_\_\_\_\_\_\_\_\_\_\_\_\_\_\_\_\_\_\_\_\_\_\_\_\_\_\_\_\_\_\_\_\_\_\_\_\_\_\_\_\_\_\_\_\_\_\_\_\_\_\_\_\_\_\_\_\_\_\_\_\_\_\_\_

Globals

int eighth\_note\_ms; int sixteenth\_note\_ms; int half\_note\_ms; int whole\_note\_ms;

 $/$ \*  $\frac{1}{\sqrt{2}}$ 

Prototypes

UINT SerialThreadFunction(LPVOID TFParam);<br>
void SetTempo(int beats\_per\_minute);<br>
//function to set the current tempo void SetTempo(int beats\_per\_minute);<br>note\_length\_t FindNoteLength(int note\_time\_ms);<br>//function to determine a note length note\_length\_t FindNoteLength(int note\_time\_ms);

/\*\_\_\_\_\_\_\_\_\_\_\_\_\_\_\_\_\_\_\_\_\_\_\_\_\_\_\_\_\_\_\_\_\_\_\_\_\_\_\_\_\_\_\_\_\_\_\_\_\_\_\_\_\_\_\_\_\_\_\_\_\_\_\_\_\_\_\_\_\_\_\_\_\_\_\_\_\_\_\_\_\_\_\_\_\_\_\_\_\_\_

class CMainWin: Main Window of Application

CMainWin::CMainWin(LPCSTR ClassName) {

//create a window with defined class style and no parent Create( ClassName, "Sheet Music Generator", WS\_OVERLAPPEDWINDOW|WS\_MAXIMIZE , rectDefault,NULL, "MainMenu");

\_\_\_\_\_\_\_\_\_\_\_\_\_\_\_\_\_\_\_\_\_\_\_\_\_\_\_\_\_\_\_\_\_\_\_\_\_\_\_\_\_\_\_\_\_\_\_\_\_\_\_\_\_\_\_\_\_\_\_\_\_\_\_\_\_\_\_\_\_\_\_\_\_\_\_\_\_\_\_\_\_\_\_\_\_\_\_\_\_\_\*/

\_\_\_\_\_\_\_\_\_\_\_\_\_\_\_\_\_\_\_\_\_\_\_\_\_\_\_\_\_\_\_\_\_\_\_\_\_\_\_\_\_\_\_\_\_\_\_\_\_\_\_\_\_\_\_\_\_\_\_\_\_\_\_\_\_\_\_\_\_\_\_\_\_\_\_\_\_\_\_\_\_\_\_\_\_\_\_\_\_\_\*/

//DC for main window CClientDC DC(this);

//get screen dimensions screen\_width = GetSystemMetrics(SM\_CXSCREEN); screen\_height = GetSystemMetrics(SM\_CYSCREEN);

//create a memory DC compatible with this window m\_memDC.CreateCompatibleDC(&DC);

//create and select a bitmap to store the screen m\_bmp.CreateCompatibleBitmap(&DC, screen\_width, screen\_height); m\_memDC.SelectObject(&m\_bmp);

//create a standard brush background and use in virtaul window m\_bkbrush.CreateStockObject(WHITE\_BRUSH); m\_memDC.SelectObject(&m\_bkbrush);

//paint background of virtual window m\_memDC.PatBlt(0, 0, screen\_width, screen\_height, PATCOPY);

//load menu accelerators if(!LoadAccelTable("MainMenu")) included in class skeleton

int screen\_width=0;<br>
int screen\_height=0;<br>
//width of entire window whem maximize<br>  $/$ height of entire window whem maximize  $i$ height of entire window whem maximize

CScore\* curr\_score=NULL; //reference to the current score object

int quarter\_note\_ms; //information about current tempo

\_\_\_\_\_\_\_\_\_\_\_\_\_\_\_\_\_\_\_\_\_\_\_\_\_\_\_\_\_\_\_\_\_\_\_\_\_\_\_\_\_\_\_\_\_\_\_\_\_\_\_\_\_\_\_\_\_\_\_\_\_\_\_\_\_\_\_\_\_\_\_\_\_\_\_\_\_\_\_\_\_\_\_\_\_\_\_\_\_\_\*/

//alert user upon error MessageBox("Cannot Load Accelerators", "Error");

//create pen and brush to draw score with m\_ScorePen.CreateStockObject(BLACK\_PEN); m\_ScoreBrush.CreateStockObject(WHITE\_BRUSH);

//initialize serial stuff serial\_thread = NULL; serial\_thread\_running=FALSE; serial\_thread\_stop\_flag=FALSE;

#### }//constructor CMainWin

BEGIN\_MESSAGE\_MAP(CMainWin, CFrameWnd)

//keyboard ON\_WM\_CHAR ()

//window ON\_WM\_DESTROY() ON\_WM\_PAINT ()

//menu

ON\_COMMAND(IDM\_FILE\_NEW, OnFileNew) ON\_COMMAND(IDM\_FILE\_SAVE, OnFileSave) ON\_COMMAND(IDM\_FILE\_OPEN, OnFileOpen) ON\_COMMAND(IDM\_FILE\_CLOSE, OnFileClose) ON\_COMMAND(IDM\_FILE\_EXIT, OnFileExit)

ON\_COMMAND(IDM\_SCORE\_KEY, OnScoreKey) ON\_COMMAND(IDM\_SCORE\_STOP, OnScoreStop)

ON\_COMMAND(IDM\_HELP\_ABOUT, OnHelpAbout)

END\_MESSAGE\_MAP()

/\*------------------------------------------------------------------------------------------ Menu Implementation

------------------------------------------------------------------------------------------\*/ afx\_msg void CMainWin::OnHelpAbout() {

> //create dialog box CAboutDialog diagObject("AboutDialog", this);

//show dialog modally diagObject.DoModal();

}//OnHelpAbout

afx\_msg void CMainWin::OnFileExit() {

int response;

//prompt user to exit response = MessageBox("Quit the Program?", "Exit", MB\_YESNO);

//if user opted to exit  $if$ (response == IDYES) {

> //close the current score if applicable OnFileClose();

//send windows a message to close SendMessage(WM\_CLOSE);

#### $}//if$ (response == IDYES)

#### }//OnFileExit

afx\_msg void CMainWin::OnFileNew() {

//close the current score if applicable OnFileClose();

//draw a new score DrawBlankScore();

//set up a new score object curr\_score=new CScore;

}//OnFileNew

afx\_msg void CMainWin::OnFileSave() {

//attemp to save score, if user cancels, don't care curr\_score->SaveScore();

# }//OnFileSave

afx\_msg void CMainWin::OnFileOpen() {

//close the current score if applicable OnFileClose();

//first draw background DrawBlankScore();

//create a new score object curr\_score = new CScore;

//load the score from the file curr\_score->LoadScore();

curr\_score->DrawScore(this);

### }//OnFileOpen

afx\_msg void CMainWin::OnFileClose() {

//check for saving current score CheckSave();

//clear screen ClearScoreScreen();

#### }//OnFileClose

afx\_msg void CMainWin::OnScoreKey() {

//check to see that we are not already capturing if (serial\_thread\_running) {

> MessageBox("Already capturing!!!", "Invalid Action", MB\_OK|MB\_ICONEXCLAMATION); return;

}//if (serial\_thread\_running)

//start a new score OnFileNew();

//attempt to open a connection on COM1 at 9600 baud if (serial\_conn.Open(1, 9600)) {

//create a new thread to handle the serial interaction

### serial\_thread=AfxBeginThread( SerialThreadFunction, //AFX\_THREADPROC this //LPVOID Param THREAD\_PRIORITY\_NORMAL, //int InitPriority =

#### THREAD\_PRIORITY\_NORMAL

0,

NULL);

0,

 $\angle$ /DWORD dwFlags = 0

//UINT StackSize = 0

#### //LPSECURITY\_ATTRIBUTES Security = NULL

//set flag to indicate thread exists serial\_thread\_running=TRUE;

//clear the flag used for stopping the thread serial\_thread\_stop\_flag=FALSE;

//set tempo SetTempo(120);

}//if (serial\_conn.Open(1, 9600))

else

AfxMessageBox("Failed to open port!");

#### }//OnScoreKey

afx\_msg void CMainWin::OnScoreStop() {

//check to see if we are capturing if (!serial\_thread\_running) {

> MessageBox("No capture to stop!!!", "Invalid Action", MB\_OK|MB\_ICONEXCLAMATION); return;

> > ------------------------------------------------------------------------------------------\*/

}//if (!serial\_thread\_running)

//set the flag to thread the stop serial\_thread\_stop\_flag=TRUE;

### }//OnScoreStop

/\*------------------------------------------------------------------------------------------ Window Implementation

afx\_msg void CMainWin::OnPaint(void){

//obtain device context for this window CPaintDC DC(this);

//copy the virtual window on to the window DC.BitBlt(0, 0, screen\_width, screen\_height, &m\_memDC, 0, 0, SRCCOPY);

#### }//OnPaint

afx\_msg void CMainWin::OnDestroy(void) {

//destroy the current score if necessary if (curr\_score) delete curr\_score;

}//OnDestroy

void CMainWin::ClearScoreScreen(void){

m\_memDC.PatBlt(0, 0, screen\_width, screen\_height, PATCOPY); InvalidateRect(NULL);

}//CMainWin::ClearScoreScreen

/\*------------------------------------------------------------------------------------------

File Mainpulation Routines ------------------------------------------------------------------------------------------\*/

void CMainWin::CheckSave(void){

//if there is a score currently open if (curr\_score!=NULL) {

> //if this score has been edited if (curr\_score->IsEdited()) {

> > //prompt user that score should be saved if(MessageBox("Save current score?", "Exit", MB\_YESNO)==IDYES) OnFileSave();

}//if (curr\_score->IsEdited())

//destroy the object that held the current score DestroyCurrentScore();

}//if (curr\_score!=NULL)

}//CMainWin::CheckSave

void CMainWin::DestroyCurrentScore(void){

//destroy the current score and free all memory delete curr\_score;

/\*------------------------------------------------------------------------------------------

//set reference to null curr\_score=NULL;

}//CMainWin::DestroyCurrentScore

Drawing Routines

------------------------------------------------------------------------------------------\*/

void CMainWin::DrawBlankScore(void){

int screen\_bottom=screen\_height-20\*BOTTOM\_BORDER; int screen\_right=screen\_width-2\*RIGHT\_BORDER; int screen\_left = LEFT\_BORDER; int screen\_top=TOP\_BORDER; int cur\_y = TOP\_BORDER; int num\_lines=0;

//select drawing tools m\_memDC.SelectObject(&m\_ScorePen); m\_memDC.SelectObject(&m\_ScoreBrush);

//draw outline m\_memDC.MoveTo(screen\_left, screen\_top); m\_memDC.LineTo(screen\_left, screen\_bottom); m\_memDC.LineTo(screen\_right, screen\_bottom); m\_memDC.LineTo(screen\_right, screen\_top); m\_memDC.LineTo(screen\_left, screen\_top);

//move down to first staff start cur\_y=SCORE\_START\_Y;

//draw staffs while(cur\_y+STAFF\_HEIGHT+BETWEEN\_STAFFS<screen\_bottom){

> //draw 4 lines for(num\_lines=0;num\_lines<4;num\_lines++) {

> > //move to beginning of line

m\_memDC.MoveTo(screen\_left+INNER\_BORDER, cur\_y);

//draw line m\_memDC.LineTo(screen\_right-INNER\_BORDER, cur\_y);

//move to next line cur\_y+=BETWEEN\_LINES;

}//for(num\_lines=0;num\_lines<4;num\_lines++)

//draw the last line m\_memDC.MoveTo(screen\_left+INNER\_BORDER, cur\_y); m\_memDC.LineTo(screen\_right-INNER\_BORDER, cur\_y);

//draw the clef DrawClef(cur\_y);

//move to next staff cur\_y+=BETWEEN\_STAFFS;

//draw line

}//while(cur\_y+STAFF\_HEIGHT+BETWEEN\_STAFFS<screen\_bottom)

//cause window to be repainted InvalidateRect(NULL);

}//DrawBlankScore

void CMainWin::DrawClef(int y\_pos){

RECT r; CBrush HollowBrush; CBrush\* oldBrush;

//create and select a brush that won't fill shapes in HollowBrush.CreateStockObject(HOLLOW\_BRUSH); oldBrush=m\_memDC.SelectObject(&HollowBrush);

//move to bottom of clef and draw vertical line m\_memDC.MoveTo(CLEF\_X, y\_pos+CLEF\_BOTTOM\_OVERHANG); m\_memDC.LineTo(CLEF\_X, y\_pos-STAFF\_HEIGHT-CLEF\_TOP\_OVERHANG);

//set up objects for arc r.top=y\_pos-STAFF\_HEIGHT-CLEF\_TOP\_OVERHANG; r.bottom=y\_pos-2\*BETWEEN\_LINES-1; r.left=CLEF\_X-CLEF\_TOP\_ARC\_WIDTH; r.right=CLEF\_X+CLEF\_TOP\_ARC\_WIDTH;

//draw top arc; m\_memDC.Arc(r.left, r.top,r.right,r.bottom,CLEF\_X,r.bottom,CLEF\_X,r.top);

//move bounding rectangle down for lower arc,widen r.top=y\_pos-2\*BETWEEN\_LINES; r.bottom=y\_pos; r.left $=3$ ; r.right+=3;

//draw next arc m\_memDC.Arc(r.left, r.top,r.right,r.bottom,CLEF\_X,r.top,r.right,(r.top+BETWEEN\_LINES));

//adjust rectangle for inner curve r.bottom-=2; r.left+=5; r.top+=4;

//draw inner arc m\_memDC.Arc(r.left, r.top,r.right,r.bottom,r.right,(r.top+BETWEEN\_LINES-4), r.left, (r.top+BETWEEN\_LINES-4)); //adjust rectangle again for inner inner arc r.bottom-=2;

//draw inner inner arc m\_memDC.Arc(r.left, r.top,r.right,r.bottom,r.left,(r.top+BETWEEN\_LINES-4), CLEF\_X, r.bottom);

\_\_\_\_\_\_\_\_\_\_\_\_\_\_\_\_\_\_\_\_\_\_\_\_\_\_\_\_\_\_\_\_\_\_\_\_\_\_\_\_\_\_\_\_\_\_\_\_\_\_\_\_\_\_\_\_\_\_\_\_\_\_\_\_\_\_\_\_\_\_\_\_\_\_\_\_\_\_\_\_\_\_\_\_\_\_\_\_\_\_\*/

//reselect old brush m\_memDC.SelectObject(oldBrush);

### }//DrawBlankScore

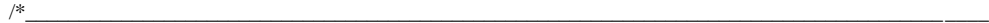

class CAboutDialog: About Box

//all implementation is default!

/\*\_\_\_\_\_\_\_\_\_\_\_\_\_\_\_\_\_\_\_\_\_\_\_\_\_\_\_\_\_\_\_\_\_\_\_\_\_\_\_\_\_\_\_\_\_\_\_\_\_\_\_\_\_\_\_\_\_\_\_\_\_\_\_\_\_\_\_\_\_\_\_\_\_\_\_\_\_\_\_\_\_\_\_\_\_\_\_\_\_\_

#### class CMainApp: Main and Only Application Object \_\_\_\_\_\_\_\_\_\_\_\_\_\_\_\_\_\_\_\_\_\_\_\_\_\_\_\_\_\_\_\_\_\_\_\_\_\_\_\_\_\_\_\_\_\_\_\_\_\_\_\_\_\_\_\_\_\_\_\_\_\_\_\_\_\_\_\_\_\_\_\_\_\_\_\_\_\_\_\_\_\_\_\_\_\_\_\_\_\_\*/

BOOL CMainApp::InitInstance() {

CBrush bkbrush;

//create a standard background brush bkbrush.CreateStockObject(WHITE\_BRUSH);

//register window style class LPCSTR cname = AfxRegisterWndClass(0, LoadStandardCursor(IDC\_ARROW), bkbrush, LoadIcon("MainIcon"));

> //create a main window object, store pointer m\_pMainWnd = new CMainWin(cname);

//show the window object m\_pMainWnd->ShowWindow(m\_nCmdShow|SW\_SHOWMAXIMIZED);

//update the window object m\_pMainWnd->UpdateWindow();

//return succesfullly return TRUE;

}//CMainApp::InitInstance

 $/$ \*  $\frac{1}{\sqrt{2}}$ 

#### class CNote: Note Object \_\_\_\_\_\_\_\_\_\_\_\_\_\_\_\_\_\_\_\_\_\_\_\_\_\_\_\_\_\_\_\_\_\_\_\_\_\_\_\_\_\_\_\_\_\_\_\_\_\_\_\_\_\_\_\_\_\_\_\_\_\_\_\_\_\_\_\_\_\_\_\_\_\_\_\_\_\_\_\_\_\_\_\_\_\_\_\_\_\_\*/

#### CNote::CNote() {

//assign default values for length and pitch note\_length = quarter\_note; note\_num=60;

//next note not set until list created next\_note=NULL;

#### }//CNote::CNote

CNote::CNote(int num,note\_length\_t length) {

//initialize pitch and length to given values  $note\_length = length;$ note\_num=num;

//next note not set until list created next\_note=NULL;

}//CNote::CNote(int num,int length)

void CNote::SetNext(CNote\* next\_n){

next\_note=next\_n;

}//CNote::SetNext

CNote\* CNote::GetNext(void){

return next\_note;

}//CNote::SetNext

void CNote::DrawNote(int cur\_x, int staff\_base,CDC\* memDC) {

CBrush noteBrush; CBrush\* oldBrush; CPen stemPen; CPen\* oldPen; int cur\_y=staff\_base; int note\_y\_middle; RECT<sub>r</sub>;

switch(note\_num){

case 60:

cur\_y+=BETWEEN\_LINES;

//draw line memDC->MoveTo(cur\_x-C\_LINE\_OVERHANG,cur\_y); memDC->LineTo(cur\_x+NOTE\_WIDTH+C\_LINE\_OVERHANG,cur\_y);

break; case 61:

cur\_y+=BETWEEN\_LINES;

//draw sharp sign and move over DrawSharp(cur\_x, cur\_y,memDC); cur\_x+=(int)(BETWEEN\_NOTES/4);

//draw line memDC->MoveTo(cur\_x-C\_LINE\_OVERHANG,cur\_y); memDC->LineTo(cur\_x+NOTE\_WIDTH+C\_LINE\_OVERHANG,cur\_y);

break;

case 62: cur\_y+=(int)(BETWEEN\_LINES/2); break;

case 63:

cur\_y+=(int)(BETWEEN\_LINES/2);

//draw sharp sign and move over DrawSharp(cur\_x, cur\_y,memDC); cur\_x+=(int)(BETWEEN\_NOTES/4);

break;

case 64:

break;

case 65: cur\_y -=(int)(BETWEEN\_LINES/2); break; case 66: cur\_y -=(int)(BETWEEN\_LINES/2); //draw sharp sign and move over DrawSharp(cur\_x, cur\_y,memDC); cur\_x+=(int)(BETWEEN\_NOTES/4); break; case 67: cur\_y -=BETWEEN\_LINES; break; case 68: cur\_y -=BETWEEN\_LINES; //draw sharp sign and move over DrawSharp(cur\_x, cur\_y,memDC); cur\_x+=(int)(BETWEEN\_NOTES/4); break; case 69: cur\_y -=(int)(BETWEEN\_LINES\*3/2); break; case 70: cur\_y -=(int)(BETWEEN\_LINES\*3/2); //draw sharp sign and move over DrawSharp(cur\_x, cur\_y,memDC); cur\_x+=(int)(BETWEEN\_NOTES/4); break; case 71: cur\_y -=2\*BETWEEN\_LINES; break; case 72: cur\_y -=BETWEEN\_LINES\*5/2; break; case 73: cur\_y -=BETWEEN\_LINES\*5/2; //draw sharp sign and move over DrawSharp(cur\_x, cur\_y,memDC); cur\_x+=(int)(BETWEEN\_NOTES/4); break; case 74: cur\_y -=BETWEEN\_LINES\*3; break; case 75: cur\_y -=BETWEEN\_LINES\*3; //draw sharp sign and move over DrawSharp(cur\_x, cur\_y,memDC); cur\_x+=(int)(BETWEEN\_NOTES/4); break; case 76: cur\_y -=BETWEEN\_LINES\*7/2; break; case 77: cur\_y -=BETWEEN\_LINES\*4;

break;

case 78:

cur\_y-=BETWEEN\_LINES\*4;

//draw sharp sign and move over DrawSharp(cur\_x, cur\_y,memDC); cur\_x+=(int)(BETWEEN\_NOTES/4);

break;

}//switch(note\_num)

//make pen thicker for tail stemPen.CreatePen(PS\_SOLID, 2, RGB(0,0,0));

//set new pen, save old pen oldPen=memDC->SelectObject(&stemPen);

//if note is to be filled in, create a black brush if (note\_length<=quarter\_note) noteBrush.CreateStockObject(BLACK\_BRUSH); //otherwise create a hollow brush else

noteBrush.CreateSt ockObject(HOLLOW\_BRUSH);

//save the old brush oldBrush=memDC->SelectObject(&noteBrush);

//calculate note middle from staff bottom and note num  $note\_y\_middle = cur\_y;$ 

//set up rectangle for note body r.top=(int)note\_y\_middle-NOTE\_HEIGHT/2; r.bottom=(int)note\_y\_middle+NOTE\_HEIGHT/2; r.left=cur\_x; r.right=r.left+NOTE\_WIDTH;

//draw oval for note body memDC->Ellipse(&r);

//if note is not a whole note, it needs a stem if (note\_length<whole\_note){

> //move to stem starting point memDC->MoveTo(r.right, note\_y\_middle);

//draw stem up for lower notes if (note\_num $\leq$ =70) {

memDC->LineTo(r.right, (int)(note\_y\_middle-NOTE\_STEM));

//if note is less than a quarter note, it needs a tail if (note\_length<quarter\_note) DrawTail(r.right,(int)(note\_y\_middle-NOTE\_STEM-1),memDC);

//if note is less than an eighth note, it needs a second tail

if (note\_length<eighth\_note)

DrawTail(r.right,(int)(note\_y\_middle-NOTE\_STEM+TAIL\_SPACING),memDC);

 $\frac{1}{i}$  (note\_num <= 70)

//draw stem down for higher notes else {

> //move to stem starting point memDC->MoveTo(r.left, note\_y\_middle);

memDC->LineTo(r.left, (int)(note\_y\_middle+NOTE\_STEM));

//if note is less than a quarter note, it needs a tail if (note\_length<quarter\_note) DrawUpsideDownTail(r.left,(int)(note\_y\_middle+NOTE\_STEM),memDC);

//if note is less than an eighth note, it needs a second tail if (note\_length<eighth\_note) DrawUpsideDownTail(r.left,(int)(note\_y\_middle+NOTE\_STEM-

TAIL\_SPACING),memDC);

}//ekse

}//if (note\_length<whole\_note)

//set pen back to what it was memDC->SelectObject(oldPen);

//reselect the old brush before returning memDC->SelectObject(oldBrush);

#### }//CNote::DrawNote

void CNote::DrawTail(int x\_start, int y\_start, CDC\* memDC) {

CBrush tailBrush; CBrush\* oldBrush; CPen tailPen; CPen\* oldPen;

#### RECT r;

//make brush that won't fill background tailBrush.CreateStockObject(HOLLOW\_BRUSH);

//set new brush, save old brush oldBrush = memDC->SelectObject(&tailBrush);

//make pen thicker for tail tailPen.CreatePen(PS\_SOLID, 2, RGB(0,0,0));

//set new pen, save old pen oldPen=memDC->SelectObject(&tailPen);

//set up rectangle for first arc  $r.top = y_ _{start};$ r.bottom=y\_start+TAIL\_HEIGHT; r.left=x\_start; r.right = x\_start+TAIL\_WIDTH;

//draw first arc memDC->Arc(r.left,r.top,r.right,r.bottom, r.right,(int)(r.top+TAIL\_HEIGHT/2),r.left,r.top);

//adjust rectangle for second arc r.left=r.right; r.right+=TAIL\_WIDTH;

//draw second arc memDC->Arc(r.left,r.top,r.right,r.bottom, r.left,(int)(r.top+TAIL\_HEIGHT/2),(int)(r.left+TAIL\_WIDTH/2),r.bottom);

//set brush back to what it was memDC->SelectObject(oldBrush);

//set pen back to what it was memDC->SelectObject(oldPen);

#### }//CNote::DrawTail

void CNote::DrawUpsideDownTail(int x\_start, int y\_start, CDC\* memDC) {

CBrush tailBrush; CBrush\* oldBrush; CPen tailPen; CPen\* oldPen;

RECT r;

//make brush that won't fill background tailBrush.CreateStockObject(HOLLOW\_BRUSH);

//set new brush, save old brush oldBrush = memDC->SelectObject(&tailBrush);

//make pen thicker for tail tailPen.CreatePen(PS\_SOLID, 2, RGB(0,0,0));

//set new pen, save old pen oldPen=memDC->SelectObject(&tailPen);

//set up rectangle for first arc  $r.$ bottom =  $y_$ \_start; r.top=y\_start-TAIL\_HEIGHT; r.left=x\_start; r.right = x\_start+TAIL\_WIDTH;

//draw first arc memDC->Arc(r.left,r.top,r.right,r.bottom, r.left,r.bottom, r.right,(int)(r.top+TAIL\_HEIGHT/2));

//adjust rectangle for second arc r.left=r.right; r.right+=TAIL\_WIDTH;

//draw second arc memDC->Arc(r.left,r.top,r.right,r.bottom, (int)(r.left+TAIL\_WIDTH/2),r.top,r.left,(int)(r.top+TAIL\_HEIGHT/2));

//set brush back to what it was memDC->SelectObject(oldBrush);

//set pen back to what it was memDC->SelectObject(oldPen);

}//CNote::DrawUpsideDownTail

void CNote::DrawSharp(int start\_x, int start\_y, CDC\* memDC){

CPen sharpPen; CPen\* oldPen;

RECT r;

//make pen thicker for tail sharpPen.CreatePen(PS\_SOLID, 2, RGB(0,0,0));

//set new pen, save old pen oldPen=memDC->SelectObject(&sharpPen);

//set up base rectagle r.bottom=(int)(start\_y+SHARP\_HEIGHT/2); r.top=(int)(start\_y-SHARP\_HEIGHT/2); r.left=start\_x; r.right=r.left+SHARP\_WIDTH;

//draw vertical lines memDC->MoveTo(r.left,r.bottom); memDC->LineTo(r.left+SHARP\_SKEW,r.top); memDC->MoveTo(r.left+(int)(SHARP\_WIDTH/2), r.bottom); memDC->LineTo(r.left+SHARP\_WIDTH/2+SHARP\_SKEW,r.top);

//draw horizontal lines

memDC->MoveTo(r.left-3,start\_y+SHARP\_OFF\_LINE); memDC->LineTo(r.left-3+SHARP\_WIDTH, start\_y+SHARP\_OFF\_LINE); memDC->MoveTo(r.left-3,start\_y-SHARP\_OFF\_LINE); memDC->LineTo(r.left-3+SHARP\_WIDTH, start\_y-SHARP\_OFF\_LINE);

\_\_\_\_\_\_\_\_\_\_\_\_\_\_\_\_\_\_\_\_\_\_\_\_\_\_\_\_\_\_\_\_\_\_\_\_\_\_\_\_\_\_\_\_\_\_\_\_\_\_\_\_\_\_\_\_\_\_\_\_\_\_\_\_\_\_\_\_\_\_\_\_\_\_\_\_\_\_\_\_\_\_\_\_\_\_\_\_\_\_\*/

//set pen back to what it was memDC->SelectObject(oldPen);

#### }//CNote::DrawSharp

int CNote::GetNoteNum(){

return note\_num;

#### }//CNote::GetNoteNum

#### note\_length\_t CNote::GetNoteLength(){

return note\_length;

}//CNote::GetNoteLength

/\*\_\_\_\_\_\_\_\_\_\_\_\_\_\_\_\_\_\_\_\_\_\_\_\_\_\_\_\_\_\_\_\_\_\_\_\_\_\_\_\_\_\_\_\_\_\_\_\_\_\_\_\_\_\_\_\_\_\_\_\_\_\_\_\_\_\_\_\_\_\_\_\_\_\_\_\_\_\_\_\_\_\_\_\_\_\_\_\_\_\_

class CScore: Score Object

#### CScore::CScore() {

//a new score has no notes yet note\_list=NULL; last\_note=NULL;

//a new score has yet to be edited edited=false;

#### }//CScore::CScore

#### CScore::~CScore() {

CNote\* curr\_note=note\_list; CNote\* next\_note;

//destroy all notes while(curr\_note!=NULL){

> next\_note = curr\_note->GetNext(); delete curr\_note; curr\_note=next\_note;

}//while(curr\_note!=NULL)

#### }//CScore::~CScore

void CScore::AddNote (int num,note\_length\_t len){

//create a new note CNote\* new\_note = new CNote(num,len);

//if the list is empty, simply put in list if (last\_note==NULL){

> note\_list = new\_note; last\_note=note\_list;

}//if (last\_note==NULL)

//otherwise, make it the last note ande make old last point to it else {

last\_note->SetNext(new\_note); last\_note=new\_note;

}//else

//mark that the score was edited edited=true;

}//CScore::AddNote

void CScore::DrawScore(CMainWin\* main\_window){

int cur\_x=SCORE\_START\_X; int cur\_y=SCORE\_START\_Y+STAFF\_HEIGHT;

CNote\* curr\_note=note\_list;

//while there are notes to draw while(curr\_note!=NULL){

> //draw the current note curr\_note->DrawNote(cur\_x,cur\_y, &(main\_window->m\_memDC));

//if note still fits on this line if (cur\_x<LINE\_LENGTH-2\*NOTE\_WIDTH) {

> //move over one note width plus one space cur\_x+=NOTE\_WIDTH; cur\_x+=BETWEEN\_NOTES;

}//if (cur\_x<LINE\_LENGTH-2\*NOTE\_WIDTH)

//otherwise move to next line else {

> cur\_x = SCORE\_START\_X; cur\_y+=STAFF\_HEIGHT+BETWEEN\_ST AFFS;

}//else

//move to next note curr\_note = curr\_note->GetNext();

#### }//while

//cause the window to be repainted main\_window->InvalidateRect(NULL);

#### }//CScore::DrawScore

bool CScore::SaveScore(void){

if (curr\_score==NULL) return FALSE;

CNote\* curr\_note=note\_list;

CFileDialog SaveDialog FALSE,  $\frac{1}{B}$  //BOOL bOpenFileDialog  $\frac{1}{B}$  .txt",  $\frac{1}{B}$ //LPCTSTR lpszDefExt =NULL<br>//LPCTSTR lpszFileName FILE\_DEFAULT\_NAME, //LPCTSTR lpszFileName<br>OFN\_HIDEREADONLY | OFN\_OVERWRITEPROMPT, //DWORD dwFlags OFN\_HIDEREADONLY | OFN\_OVERWRITEPROMPT,<br>"Text Files (\*.txt))|\*.txt|", ///LPCTSTR lpszFilter "Text Files  $(*.txt)]*.txt$ ",<br>NULL); //CWnd\* pParentWnd

bool saved\_succesfully=FALSE; int result;

//show file save common dialog

result = SaveDialog.DoModal() ;

//if user cancelled, return without saving if (result==IDCANCEL) return saved\_succesfully;

//if file was selected correctly else if (result== IDOK){

> //open a stream for the file name selected ofstream SaveFile(SaveDialog.GetFileName());

//write first line SaveFile << "File Created By Sheet Music Generator: Version 1.0\n";

//while there are notes to save while(curr\_note!=NULL){

> //save the current note SaveFile << curr\_note>GetNoteNum() << "," << curr\_note>GetNoteLength() << "\n";

//move to next note curr\_note = curr\_note->GetNext();

}//while

//mark the end of the file SaveFile << "end";

//close the file SaveFile.close();

//mark score as not edited curr\_score->edited=FALSE;

//save now successful saved\_succesfully=true;

}//else if (result== IDOK)

return saved\_succesfully;

}//CScore::SaveScore

void CScore::LoadScore(void){

CNote\* curr\_note=note\_list;

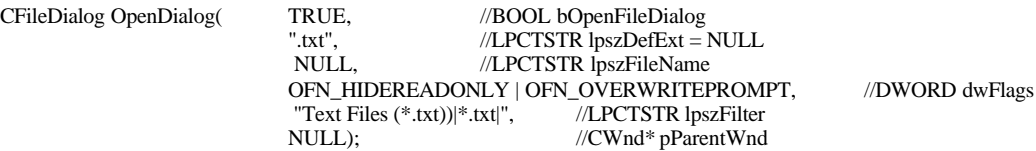

int result; note\_length\_t temp\_note\_len; int temp\_note\_num; char file\_buffer [FILE\_BUFFER\_LEN];

//show file open common dialog result = OpenDialog.DoModal() ;

//if user cancelled, return without opening anything if (result==IDCANCEL) return;

//if file was selected correctly

#### else if (result== IDOK){

//open a stream for the file name selected ifstream OpenFileStream(OpenDialog.GetFileName());

//get the first line OpenFileStream.getline(file\_buffer,FILE\_BUFFER\_LEN,'\n');

//if first line incorrect, bad file if (strcmp(file\_buffer, "File Created By Sheet Music Generator: Version 1.0")!=0) return;

//while we haven't hit the end of the file while(!OpenFileStream.eof()){

> //get the first int OpenFileStream.getline(file\_buffer,FILE\_BUFFER\_LEN,',');

//if we haven't reached the end of the file if (strcmp(file\_buffer, "end")!=0){

temp\_note\_num = atoi(file\_buffer);

//get second int OpenFileStream.getline(file\_buffer,FILE\_BUFFER\_LEN,'\n'); temp\_note\_len = (note\_length\_t)atoi(file\_buffer);

//add the note curr\_score->AddNote(temp\_note\_num, temp\_note\_len);

}//if (strcmp(file\_buffer, "end")!=0)

\_\_\_\_\_\_\_\_\_\_\_\_\_\_\_\_\_\_\_\_\_\_\_\_\_\_\_\_\_\_\_\_\_\_\_\_\_\_\_\_\_\_\_\_\_\_\_\_\_\_\_\_\_\_\_\_\_\_\_\_\_\_\_\_\_\_\_\_\_\_\_\_\_\_\_\_\_\_\_\_\_\_\_\_\_\_\_\_\_\_\*/

}//while(!OpenFileStream.eof())

//close the file OpenFileStream.close();

}//else if (result== IDOK)

//score has yet to be edited edited=false;

}//CScore::LoadScore

bool CScore::IsEdited(){

return edited;

}//CScore::IsEdited

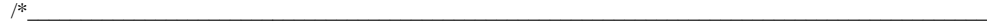

Main Code Section

CMainApp MyApp; //create an application object to start

UINT SerialThreadFunction(LPVOID TFParam){

int nBytesRead=0; unsigned int curr\_note\_num=0; unsigned int curr\_note\_len=0; int curr\_byte=0; int byte\_within\_note=0;

unsigned char\* lpBuffer = new unsigned char[500];

CMainWin\* window\_obj;

//cast the parameter into a serial connection object window\_obj = (CMainWin\*) TFParam;

//continuously read the serial input while(1)  $\{$ 

> //read any data waiting on the COM port nBytesRead = window\_obj->serial\_conn.ReadData(lpBuffer, 500);

//process each byte read for (curr\_byte=0;curr\_byte<nBytesRead;curr\_byte++){

> //decide which part of note current byte represents switch (byte\_within\_note) {

> > //first byte is note num case 0:

> > > //grab and cast note number curr\_note\_num=(unsigned int)lpBuffer[curr\_byte];

//if note is below bottom of range, move up if ((curr\_note\_num>=48)&&(curr\_note\_num<=59)) curr\_note\_num+=12; else if (curr\_note\_num<48) curr\_note\_num+=24; else if ((curr\_note\_num>=79)&&(curr\_note\_num<=90)) curr\_note\_num -=12; else if (curr\_note\_num>90) curr\_note\_num -=24;

//move to next byte in note byte\_within\_note++;

break;

//second byte is note length high byte case 1:

> //grab and cast note length curr\_note\_len=(unsigned int)(lpBuffer[curr\_byte]);

//move to next byte in note byte\_within\_note++;

break;

//third byte is note length low byte case 2:

> //combine high and low bytes curr\_note\_len = (curr\_note\_len\*256)+(unsigned int)(lpBuffer[curr\_byte]);

//grab and cast note length curr\_note\_len=FindNoteLength(curr\_note\_len);

//move to next byte in note byte\_within\_note++;

break;

//third byte is seperator case 3:

//use this time to add the note curr\_score->AddNote(curr\_note\_num,(note\_length\_t)curr\_note\_len);

//move to first byte of next note byte\_within\_note=0;

//draw the changes curr\_score->DrawScore(window\_obj);

break;

}//switch

}//for

//if we've been asked to stop if (window\_obj->serial\_thread\_stop\_flag) break;

}//while

//delete buffer used delete []lpBuffer;

//indicate that connection is no longer running window\_obj->serial\_thread\_running=FALSE;

//close the serial connection window\_obj->serial\_conn.Close();

return 0;

}//SerialThreadFunction

void SetTempo(int beats\_per\_minute) {

float quarter\_note\_sec; float eighth\_note\_sec; float sixteenth\_note\_sec; float half\_note\_sec; float whole\_note\_sec;

//use tempo to calculate quarter note value quarter\_note\_sec = 60/(float)beats\_per\_minute;

//use quarter note value to calculate other notes' values eighth\_note\_sec = quarter\_note\_sec/2; sixteenth\_note\_sec = eighth\_note\_sec/2; half\_note\_sec=quarter\_note\_sec\*2; whole\_note\_sec = half\_note\_sec  $*$  2;

//convert values into ms quarter\_note\_ms =  $(int)(quarter\_note\_sec*1000);$ eighth\_note\_ms = (int)(eighth\_note\_sec\*1000);  $s$ ixteenth\_note\_ms = (int)(sixteenth\_note\_sec\*1000); half\_note\_ms = (int)(half\_note\_sec\*1000); whole\_note\_ms =  $(int)(whole\_note\_sec*1000);$ 

}//SetTempo

note\_length\_t FindNoteLength(int note\_time\_ms){

int midway\_sixteenth\_eighth = (int)((eighth\_note\_ms-sixteenth\_note\_ms)/2+sixteenth\_note\_ms); int midway\_eight\_quarter = (int)((quarter\_note\_ms-eighth\_note\_ms)/2+eighth\_note\_ms); int midway\_qaurter\_half = (int)((half\_note\_ms-quarter\_note\_ms)/2+quarter\_note\_ms); int midway\_half\_whole = (int)((whole\_note\_ms-half\_note\_ms)/2+half\_note\_ms);

if (note\_time\_ms<=midway\_sixteenth\_eighth) return sixteenth\_note; else if((note\_time\_ms>midway\_sixteenth\_eighth)&&(note\_time\_ms<=midway\_eight\_quarter))

```
return eighth_note;
         else if((note_time_ms>midway_eight_quarter)&&(note_time_ms<=midway_qaurter_half))
                   return quarter_note;
         else if((note_time_ms>midway_qaurter_half)&&(note_time_ms<=midway_half_whole))
                   return half_note;
         else 
                   return whole_note;
}//FindNoteLength
// Serial.cpp
#include "stdafx.h"
#include "Serial.h"
CSerial::CSerial()
{
         memset( &m_OverlappedRead, 0, sizeof( OVERLAPPED ) );
         memset( &m_OverlappedWrite, 0, sizeof( OVERLAPPED ) );
         m_hIDCompev = NULL;
         m_bOpened = FALSE;
}
CSerial::~CSerial()
{
         Close();
}
BOOL CSerial::Open( int nPort, int nBaud )
{
         if( m_bOpened ) return( TRUE );
         char szPort[15];
         char szComParams[50];
         DCB dcb;
         wsprintf( szPort, "COM%d", nPort );
         m_hIDComDev = CreateFile( szPort, GENERIC_READ | GENERIC_WRITE, 0, NULL, OPEN_EXISTING, 
FILE_ATTRIBUTE_NORMAL | FILE_FLAG_OVERLAPPED, NULL );
         if( m_hIDComDev == NULL ) return( FALSE );
         memset( &m_OverlappedRead, 0, sizeof( OVERLAPPED ) );
         memset( &m_OverlappedWrite, 0, sizeof( OVERLAPPED ) );
         COMMTIMEOUTS CommTimeOuts;
         CommTimeOuts.ReadIntervalTimeout = 0xFFFFFFFF;
         CommTimeOuts.ReadT otalTimeoutMultiplier = 0;
         CommTimeOuts.ReadTotalTimeoutConstant = 0;
         CommTimeOuts.WriteTotalTimeoutMultiplier = 0;
         CommTimeOuts.WriteTotalTimeoutConstant = 5000;
         SetCommTimeouts( m_hIDComDev, &CommTimeOuts );
         wsprintf( szComParams, "COM%d:%d,n,8,1", nPort, nBaud );
         m_OverlappedRead.hEvent = CreateEvent( NULL, TRUE, FALSE, NULL );
         m_OverlappedWrite.hEvent = CreateEvent( NULL, TRUE, FALSE, NULL );
         dcb.DCBlength = sizeof( DCB );
         GetCommState( m_hIDComDev, &dcb );
         dcb.BaudRate = nBaud;
         dcb.ByteSize = 8;unsigned char ucSet;
         ucSet = (unsigned char) ( (FC\_RTSCTS \& FC\_DTRDSR ) != 0 );
          ucSet = (unsigned char) ( (FC\_RTSCTS \& FC\_RTSCTS) != 0 );
          ucSet = (unsigned char) ( (FC\_RTSCTS \& FC\_XONXOFF) != 0 );
```

```
if( !SetCommState( m_hIDComDev, &dcb ) ||
                    !SetupComm( m_hIDComDev, 10000, 10000 ) ||
                    m OverlappedRead.hEvent == NULL \parallelm<sup>1</sup> OverlappedWrite.hEvent == NULL ){
                    DWORD dwError = GetLastError();
                    if( m_OverlappedRead.hEvent != NULL ) CloseHandle( m_OverlappedRead.hEvent );
                    if( m_OverlappedWrite.hEvent != NULL ) CloseHandle( m_OverlappedWrite.hEvent );
                    CloseHandle( m_hIDComDev );
                    return( FALSE );
                    }
          m_bOpened = TRUE;
         return( m_bOpened );
BOOL CSerial::Close( void )
          if( !m_bOpened || m_hIDComDev == NULL ) return( TRUE );
          if( m_OverlappedRead.hEvent != NULL ) CloseHandle( m_OverlappedRead.hEvent );
          if( m_OverlappedWrite.hEvent != NULL ) CloseHandle( m_OverlappedWrite.hEvent );
          CloseHandle( m_hIDComDev );
          m_bOpened = FALSE;
         m_hIDComDev = NULL;return( TRUE );
BOOL CSerial::WriteCommByte( unsigned char ucByte )
          BOOL bWriteStat;
          DWORD dwBytesWritten;
          bWriteStat = WriteFile( m_hIDComDev, (LPSTR) &ucByte, 1, &dwBytesWritten, &m_OverlappedWrite );
          if( !bWriteStat & (GetLastError() == ERRORIO PENDING ) ){
                    if( WaitForSingleObject( m_OverlappedWrite.hEvent, 1000 ) ) dwBytesWritten = 0;
                   else{
                              GetOverlappedResult( m_hIDComDev, &m_OverlappedWrite, &dwBytesWritten, FALSE );
                              m_OverlappedWrite.Offset += dwBytesWritten;
                              }
                    }
         return( TRUE );
int CSerial::SendData( const char *buffer, int size )
          if( !m_bOpened || m_hIDComDev == NULL ) return( 0 );
          DWORD dwBytesWritten = 0;
          int i;
         for(i=0; i<size; i++){
                    WriteCommByte( buffer[i] );
                    dwBytesWritten++;
                    }
          return( (int) dwBytesWritten );
int CSerial::ReadDataWaiting( void )
```

```
if( !m_bOpened || m_hIDComDev == NULL ) return( 0 );
```
}

{

}

{

}

{

}

{

DWORD dwErrorFlags; COMSTAT ComStat;

ClearCommError( m\_hIDComDev, &dwErrorFlags, &ComStat );

return( (int) ComStat.cbInQue );

}

int CSerial::ReadData( void \*buffer, int limit )

{

if( !m\_bOpened || m\_hIDComDev == NULL ) return( 0 );

BOOL bReadStatus; DWORD dwBytesRead, dwErrorFlags; COMSTAT ComStat;

ClearCommError( m\_hIDComDev, &dwErrorFlags, &ComStat ); if( !ComStat.cbInQue ) return( 0 );

dwBytesRead = (DWORD) ComStat.cbInQue; if( limit < (int) dwBytesRead ) dwBytesRead = (DWORD) limit;

bReadStatus = ReadFile( m\_hIDComDev, buffer, dwBytesRead, &dwBytesRead, &m\_OverlappedRead ); if( !bReadStatus ){ if( GetLastError() == ERROR\_IO\_PENDING ){ WaitForSingleObject( m\_OverlappedRead.hEvent, 2000 ); return( (int) dwBytesRead ); } return $(0)$ ; }

return( (int) dwBytesRead );

}